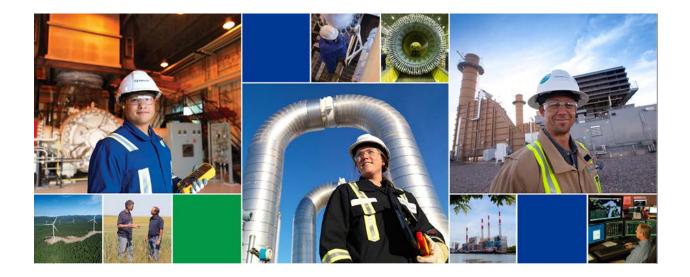

# **TC PLUS User Reference Guide**

# **Contracts and Capacity Release**

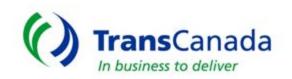

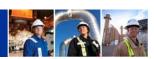

# TABLE OF CONTENTS

| Introduction                                        | 3  |
|-----------------------------------------------------|----|
| Contact Information                                 | 4  |
| Contracts and Capacity Release                      | 4  |
| User ID Requests                                    | 4  |
| Marketing Representative                            | 4  |
| Informational Postings Websites                     | 5  |
| Other TC PLUS User Manuals                          | 5  |
| TC PLUS – Contracts                                 | 6  |
| REQUEST FOR SERVICE                                 | 7  |
| ADD A ROUTE                                         |    |
| ADD A RATE – PRIMARY ROUTE DISCOUNT                 |    |
| ADD A RATE – SECONDARY ROUTE AND RATE               |    |
| ADD TERMS                                           |    |
| APPROVALS and CONTRACT EXECUTION                    |    |
| VIEW CONTRACTS                                      |    |
| PRINTING A CONTRACT                                 |    |
| CONTRACT AMENDMENTS                                 |    |
| AMENDING A CONTRACT – Discounting the Primary Route |    |
| AMENDING A CONTRACT – add a Discounted Secondar     | 22 |
| AMENDING A CONTRACT –Add or Delete Terms            | 24 |
| AMENDING A CONTRACT –Contract Extension             | 26 |
| Understanding Pending Contracts and Amendments      |    |
| CAPACITY RELEASE                                    |    |
| CREATE OFFER                                        |    |
| VIEW OFFER                                          |    |
| WITHDRAW OFFER                                      |    |
| CREATE BID                                          |    |
| VIEW BID                                            |    |
| ACCEPT A PREARRANGED OFFER                          | 41 |
|                                                     |    |

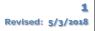

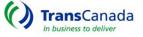

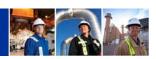

| WITHDRAW BIDS                    | 43 |
|----------------------------------|----|
| VIEW AWARDS                      | 44 |
| RECALL CAPACITY                  | 45 |
| REPUT CAPACITY                   | 47 |
| VIEW RECALLS/REPUTS              | 49 |
| AGENCY RELATIONSHIPS             | 50 |
| APPROVE AN AGENCY RELATIONSHIP   | 53 |
| TERMINATE AN AGENCY RELATIONSHIP | 55 |

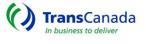

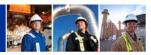

#### Introduction

TransCanada's TC PLUS system is designed to handle the following transactional activities of pipeline customers and business partners.

- Contracting and Capacity Release
- Nominations and Scheduling
- Confirmations and Operational Balancing Agreements (OBAs)
- Invoicing

Effective June 2018, the TransCanada pipelines currently using TC PLUS include:

- Gas Transmission Northwest Corporation (GTN)
- North Baja Pipeline
- Tuscarora Gas Transmission
- Great Lakes Gas Transmission

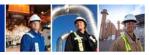

# **Contact Information**

# Contracts and Capacity Release

| Carol Wehlmann | carol_wehlmann@transcanada.com        | 832.320.5227 |
|----------------|---------------------------------------|--------------|
| Dawn Johnson   | <u>dawn_johnson@transcanada.com</u>   | 832.320.5138 |
| Margaret Mahle | <u>margaret_mahle@transcanada.com</u> | 832.320.5673 |

# User ID Requests

| External Security Administrator | TC PLUS_system@transcanada.com |
|---------------------------------|--------------------------------|
| Usman Khan                      | 832.320.5418                   |

# Marketing Representative

| Lonnie Lozano | lonnie_lozano@transcanada.com            | 832.320.5679 |
|---------------|------------------------------------------|--------------|
| Sean McDonald | <pre>sean_mcdonald@transcanada.com</pre> | 832.320.5332 |
| Adam Lakhani  | adam_lakhani@transcanada.com             | 832.320.5559 |
| Dan Junek     | daniel_junek@transcanada.com             | 832.320.5825 |
| Amy Sowa      | amy_sowa@transcanada.com                 | 832.320.5374 |

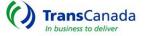

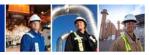

#### **Informational Postings Websites**

Gas Transmission Northwest Pipeline Tuscarora Gas Transmission Pipeline North Baja Pipeline Great Lakes Gas Transmission www.TCPLUS.com/GTN www.TCPLUS.com/Tuscarora www.TCPLUS.com/North%20Baja www.TCPLUS.com/Great%20Lakes

#### **Other TC PLUS User Manuals**

A variety of User Manuals are available for the various functions that the TC PLUS system accommodates:

- Nominations and Scheduling
- Billing and Invoicing
- System Access and External Security Administrator (ESA)
- Agency

Please contact one of the appropriate contacts listed above for more information about the TC PLUS user manual for these functions.

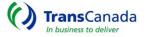

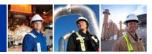

# TC PLUS – Contracts

All users will have Read Only access to TC PLUS. Your security role will determine what functions you can complete within the application.

This Guide will walk Shippers through how to request, accept, execute and release contracts All users can access and download a variety of reports through TC PLUS.

For contracts and capacity release the menu items will look like below:

| Capacity Release 🗸 🗸    | Contracts 🗸                         |
|-------------------------|-------------------------------------|
| Offers                  | Request For Service                 |
| Create Offer            | View Contracts                      |
| View Offers             | Pending Contracts and<br>Amendments |
| Withdraw Offer          | Contract Report                     |
| Bids                    |                                     |
| Create Bid              |                                     |
| View Bid                |                                     |
| Withdraw Bid            |                                     |
| Awards                  |                                     |
| View Awards             |                                     |
| Recall / Reputs         |                                     |
| Recall Capacity         |                                     |
| Reput Capacity          |                                     |
| Approve Reput           |                                     |
| View Recalls / Reputs   |                                     |
| Capacity Release Report |                                     |

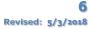

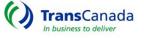

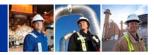

#### **REQUEST FOR SERVICE**

The Request For Service (RFS) is the primary screen for contracting service. Relevant sections are displayed in TAB format and easy to use ACTION Buttons advance your progress.

The request may be entered by the Shipper or by a TransCanada marketing representative.

• From the MENU screen Click Contracts/Request for Service.

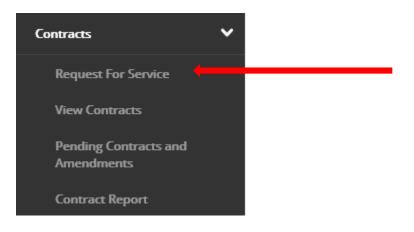

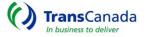

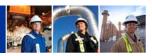

The request will open and you will fill in the appropriate information

| CREATE REQUEST FOR SERVICE                                                                              |                         |                                 |
|----------------------------------------------------------------------------------------------------|-------------------------|---------------------------------|
| Business Entity         Service Requester Name       Service Requester         ANYGASCO       123456789 | Contact<br>Bill Jones 💌 | Address<br>My Address (Any Town |
| Contract Details         Rate Schedule       Start Date       End Date        Select One                | ie                      |                                 |

- Service Requester Name could be more than one if you are an Agent.
- Contact select the appropriate one.
- Address select the appropriate one if several exist.
- Rate Schedule *applicable to each specific pipeline*.
- Enter Start-date and End-date for the term of service.
- When all selections are complete- Click, NEXT

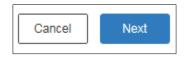

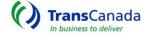

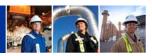

The Request For Service page utilizes TABS for information input.

| CREATE REQUEST FOR SERVICE                                                                                                    |
|----------------------------------------------------------------------------------------------------|
| Service Requester Name     Rate Schedule     Contract Number     Amend No     Start Date     End Date     Status       ANYGASCO     FTS 1     125096     0     08/01/2014     08/31/2014     Draft       Contract     Routes     Rates     Terms |
| Add Route -                                                                                                    |
| Start Date End Date Receipt Loc Name LOC Delivery Loc Name LOC MDQ Actions                                                                                                    |
| No routes for this contract.                                                                                                    |
| Add Route 🕂                                                                                                    |

- Enter the correct information under the ROUTE TAB, RATE TAB and TERMS TAB
- When done, click SUBMIT
- In this process, the COUNTERPARTY must select the ACCEPT button to initiate the APPROVAL process.
  - A Counterparty can be either the Service Requestor (Shipper) or Transportation Service Provider (TSP)
- Only one Route may be entered for a given date-range.

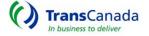

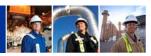

#### ADD A ROUTE

| Contract Routes             | Rates Terms                    | Audit/Notes           | IOC Notes   |                 |             |
|-----------------------------|--------------------------------|-----------------------|-------------|-----------------|-------------|
|                             |                                |                       |             |                 | Add Route + |
| Start Date End Date Receipt |                                |                       | cName Loc Z | one Cap Type Lo | C ML Ant is |
|                             | No route                       | es for this contract. |             |                 |             |
|                             |                                |                       |             |                 | Add Route 🕂 |
|                             |                                |                       |             |                 |             |
| Add Route                   |                                |                       |             | ×               |             |
|                             |                                |                       |             |                 |             |
| Start Date End Date         |                                |                       |             |                 |             |
| 03/01/2018 02/28/2019       |                                |                       |             |                 |             |
| Receipt Loc Name            | Delivery Loc Name              | MDQ                   |             |                 |             |
| Select One                  | <ul> <li>Select One</li> </ul> |                       |             | 7               |             |
| Loc                         | Loc                            |                       |             |                 |             |
| Select One 🗸                | Select One 🗸                   |                       |             |                 |             |
| Zone                        | Zone                           |                       |             |                 |             |
|                             |                                | Cancel                | Save        |                 |             |
|                             |                                |                       |             |                 |             |

- Select ROUTES Tab
  - Select ADD ROUTE
    - The START DATE and END DATE will default to the Contract begin and end date.
    - Insert the RECEIPT AND DELIVERY POINT AND MDQ
      - Click SAVE

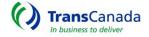

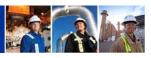

NOTE: For Great Lakes, Additional Primary Locations can be added.

•

| Contract    | Routes          | Rates             | Ter           | ms Aud             | lit/Notes    | IOC Note | s    |              |     |         |
|-------------|-----------------|-------------------|---------------|--------------------|--------------|----------|------|--------------|-----|---------|
|             |                 |                   |               |                    |              |          |      |              | Add | Route 🕂 |
| Start Date  | End Date Rece   | eipt Loc Name     | Loc Zone      | Cap Type Loc       | Delivery Loc | Name Loc | Zone | Cap Type Loc | MDQ | Actions |
|             |                 |                   |               | No routes for this | s contract.  |          |      |              |     |         |
|             |                 |                   |               |                    |              |          |      |              | Add | Route + |
| Primary Loo | cation Level MD |                   | Additional P  | Primary Location   | •+           |          |      |              |     |         |
| Start Date  | End Date Loc    | Name Loc K        | tun,          |                    | ons          |          |      |              |     |         |
|             | No Prmar        | y locations for t | this contract |                    |              |          |      |              |     |         |
|             |                 | Add A             | Additional P  | Primary Location   | n <b></b> -  |          |      |              |     |         |

- Select Add Additional Primary Location
  - The START DATE and END DATE will default to the Contract begin and end date.
    - Insert the Location
    - Select Receipt or Delivery
    - Enter MDQ
      - Click SAVE

# Add Additional Primary Location

ж

| Start Date         End Date           03/01/2018         02/28/2019 |      |        |
|---------------------------------------------------------------------|------|--------|
| Loc Select One 🗸                                                    |      |        |
| Loc Name Select One                                                 |      |        |
| Receipt/Delivery Select One 🗸                                       |      |        |
| MDQ                                                                 |      |        |
| 0                                                                   |      |        |
|                                                                     | Save | Cancel |

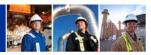

## ADD A RATE - PRIMARY ROUTE DISCOUNT

| ervice Requester Nan<br>NYGASCO |                                  | Contract Number Am<br>25096 0 | nend No Start Da |                     | Status<br>Draft |             |                                 |
|---------------------------------|----------------------------------|-------------------------------|------------------|---------------------|-----------------|-------------|---------------------------------|
| Contract Ro                     | utes Rates                       | Terms                         |                  |                     |                 |             |                                 |
|                                 |                                  |                               |                  |                     |                 | Add Rate +  |                                 |
| Effective Date                  | Receipt                          | Delivery                      | Reservation      | Monthly Reservation | n Daily Comr    |             |                                 |
| Start End                       | Loc Name LOC                     | Loc Name LOC                  | Sec? Max         | Dis Max             | Dis Max         | Dis Actions |                                 |
| 08/01/2014 08/31/2014           | Ehrenberg (Rec) 336406           | Gilby (Del) 336408            | \$3.99840        | - \$0.13145         | - \$0.0018      | e - Edit 🖊  |                                 |
|                                 | · · ·                            |                               |                  |                     |                 | Vdd Rate    |                                 |
|                                 |                                  |                               |                  |                     |                 |             |                                 |
| Edit Rates                      |                                  |                               |                  |                     |                 |             |                                 |
| Start Date                      | End Date                         |                               | Log Id           |                     | Receipt Loc     | Name        | Delivery Loc Name               |
| 08/01/2014                      | 08/31/201                        |                               | Logia            |                     | Ehrenberg (F    | Rec) 💌      | Ogilby (Del)                    |
|                                 |                                  |                               |                  |                     | DRN:<br>336406  | <b>T</b>    | 336408                          |
| Rates                           |                                  |                               |                  |                     | 000400          |             |                                 |
| Rate Code                       | Max Rate                         | Min Rate                      | Discounted       | Rate                |                 |             |                                 |
| RSV                             | \$3.99840/mthly<br>\$0.13145/dly | \$0.00000/mthly               | 0                | /mt                 |                 |             |                                 |
|                                 | _                                | \$0.00000/dly                 |                  | /dly                |                 |             |                                 |
| COT                             | \$0.00066/dly                    | \$0.00066/dly                 | 0                | /dly                |                 |             |                                 |
| ACA                             | \$0.00120/dly                    | \$0.00120/dly                 | 0                | /dly                |                 |             |                                 |
|                                 |                                  |                               |                  |                     |                 |             | Cancel 🗙 Save 🗸                 |
|                                 |                                  |                               |                  |                     |                 | Rate Co     | des:                            |
|                                 |                                  |                               |                  |                     |                 |             |                                 |
|                                 |                                  | create a M                    | Max-rate         | record.             |                 | RSV = Re    | eservation                      |
| e System                        | defaults to                      | or cute u .                   |                  |                     |                 |             |                                 |
| -                               |                                  |                               |                  |                     |                 |             |                                 |
| e System<br>CREATE a            | defaults to<br>a DISCOUNT        |                               | rimary R         | oute:               |                 | COT = C     | ommodity                        |
| -                               |                                  |                               | rimary R         | oute:               |                 |             | ommodity<br>nnual Cost Adjustme |

• Enter the appropriate rate – rates can be monthly or daily.

Click SAVE

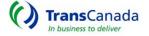

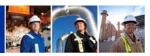

#### ADD A RATE - SECONDARY ROUTE AND RATE

| Effecti   | ve Date          | Receipt            | t     |      | De                        | elivery |      | 00   | Reservation M | lonthly | Reservation | n Daily | Commo     | lity |         |
|-----------|------------------|--------------------|-------|------|---------------------------|---------|------|------|---------------|---------|-------------|---------|-----------|------|---------|
| Start     | End              | Name               | Loc   | Zone | Name                      | Loc     | Zone | Sec? | Max           | Dis     | Max         | Dis     | Max       | Dis  | Actions |
| 3/01/2018 | 02/28/2019       | EMERSON RECEIPT    | 33975 | W    | ST CLAIR                  | 11772   | E    |      | \$11.44200    | -       | \$0.37618   | -       | \$0.01437 | -    | Edit 🖊  |
|           | Start I<br>mm/de | Ууууу              |       |      | ld/yyyy                   |         |      |      | Log Id        |         |             |         |           |      |         |
|           | Recei            | pt Type<br>on 🗸    |       | _    | ivery Type<br>cation      | •       |      |      |               |         |             |         |           |      |         |
|           | Local            |                    |       |      |                           |         |      |      |               |         |             |         |           |      |         |
|           | Recei            | pt Name<br>ect One | ~     |      | ivery Nam<br>Select One - |         |      | ~    |               |         |             |         |           |      |         |

- Select RATES TAB
  - Select ADD RATE The ADD Rates dialogue box will open.
    - ENTER Start-Date, End-Date, Receipt Type\*, Delivery Type\*, Receipt-Location and Delivery-Location.
    - The screen will expand to include rates that can be discounted. SELECT the rate component to be discounted. Rates can be entered on either a Monthly or Daily basis.
    - NOTE: Discounted rates that are above Max-rate or below Min-Rate are considered to be Negotiated Rates and are subject to FERC filing and approval.
    - \*Types are Location or Group. Groups must be created and assigned by an internal contract analyst.
      - Click the SAVE button.

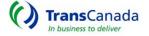

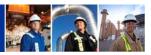

#### ADD TERMS

| Contract Routes Rates Terms                                                                                                    | Audit/Notes                                                                                   | IOC Notes                                                                                                    |             |
|----------------------------------------------------------------------------------------------------|-----------------------------------------------------------------------------------------------|----------------------------------------------------------------------------------------------------|-------------|
| Add Effective Date +         Start Date       End Date         03/01/2018       02/28/2019         Edit / Delete 1                                                                                     | ROFR     ROFR     Contractual F     Negotiated R     Non Conform     Discount     Secondary w | ROFR                                                                                                    |             |
| Edit Indicators                                                                                                    |                                                                                               |                                                                                                    | ×           |
| Start Date       End Date         03/01/2018       02/28/2019       ())         ✓ ROFR       Hide Details         In accordance with Section 6.16 of the C         Conditions of Transporter's Tariff. | General Terms and                                                                             | <ul> <li>Discount</li> <li>Secondary within the Path</li> <li>Reduction Option</li> <li>Evergreen</li> </ul> |             |
| Contractual ROFR  Negotiated Rate Non Conforming                                                                                                    |                                                                                               |                                                                                                    |             |
|                                                                                                    |                                                                                               |                                                                                                    | Save Cancel |

- TERMS are selected through the EDIT button under ACTIONS.
  - Click the EDIT BUTTON to open the EDIT INDICATORS box.
  - o Select the appropriate indicators
  - NOTE: ROFR and Contractual ROFR will auto populate with standard language.
    - Click SAVE
      - Click SUBMIT
      - You can always SAVE DRAFT and complete at a later date.

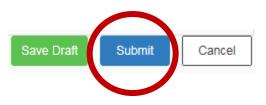

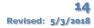

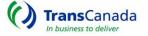

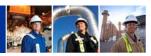

## APPROVALS and CONTRACT EXECUTION

| PENDING  | G CONTRACTS AND AMENDMENTS |           |          |            |            |           |           |    |     |         |     |     |
|----------|----------------------------|-----------|----------|------------|------------|-----------|-----------|----|-----|---------|-----|-----|
| 125100   | Search                     | Search    | Search   | Search     | Search     | Search    | Clear     |    |     |         |     |     |
| Contract | Service Requester          |           | Rate     | Contrac    | t Dates    | Status    | Amendment |    | l   | Approva | s   |     |
| Number   | Name                       | DUNS      | Schedule | Start 🔺    | End        | Status    | Number    | PR | CAP | CR      | REG | LGL |
| 125100   | ANYGASCO                   | 123456789 | FTS-1    | 08/01/2014 | 08/31/2014 | Submitted | 0         |    |     |         |     |     |

• After the RFS has been SUBMITTED and ACCEPTED, it must go through an APPROVAL process. The amount of APPROVALS needed will depend on the complexity of the request.

| CONTRACT INFORMA                                      | TION                                                        |                                                |              |              |                                          |
|-------------------------------------------------------|-------------------------------------------------------------|------------------------------------------------|--------------|--------------|------------------------------------------|
| Service Requester Name<br>ANYGASCO<br>Contract Routes | Rate Schedule Contract Num<br>FTS-1 125100<br>s Rates Terms | ber Amend No Start D<br>0 08/01/2<br>Approvals |              |              |                                          |
|                                                       |                                                             | Special Credit Handlin                         | g            |              |                                          |
| Pricing                                               | Capacity                                                    | Credit                                         | Legal        | Regulatory   | Execute                                  |
| Approved<br>tc<br>04/02/2014 3:45 PM CCT              | Approved<br>tc<br>04/02/2014 3:45 PM CCT                    | Approved<br>tc<br>07/11/2014 3:58 PM CCT       | Not Required | Not Required | Executed<br>tc<br>07/11/2014 3:58 PM CCT |

- When all APPROVALS have been completed the contract is ready for ONLINE EXECUTION.
- The Service Requestor will execute the online contract by clicking the BLUE EXECUTE BUTTON.

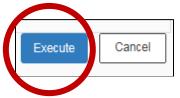

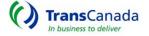

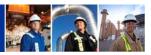

#### **VIEW CONTRACTS**

View contracts link allows you to Find, View, Print, and Amend Contracts.

| Contracts                           | ~ |
|-------------------------------------|---|
| Request For Service                 |   |
| View Contracts                      |   |
| Pending Contracts and<br>Amendments |   |

| VIEW CONTRA      | CTS               |                        |               |            |            |           |                 |           |              |
|------------------|-------------------|------------------------|---------------|------------|------------|-----------|-----------------|-----------|--------------|
| Contract Numbers | Service Requester | DUNS<br>Select or star | Rate Schedule | Start Date |            |           | t or start typi | ]         |              |
| Contract Number  | Service Requeste  | er                     | Data Cabadula | Contrac    | ct Dates   | Amond No. | Otatua          | Deal Coat | Antion       |
| Contract Number  | Name              | DUNS                   | Rate Schedule | Start      | End        | Amend No  | Status          | Repl Cont | Action       |
| 125095           | ANYGASCO          | 123456789              | FTS-1         | 08/01/2014 | 08/31/2014 | 0         | Draft           |           | Delete Draft |
| 125096           | ANYGASCO          | 123456789              | FTS-1         | 08/01/2014 | 08/31/2014 | 0         | Draft           |           | Delete Draft |
| 125100           | ANYGASCO          | 123456789              | FTS-1         | 08/01/2014 | 08/31/2015 | 5         | Executed        |           | Amend 🖊      |
| 125118           | ANYGASCO          | 123456789              | ITS-1         | 08/01/2014 | 12/31/2099 | 0         | Submitted       |           |              |

- Select the CONTRACTS/VIEW CONTRACTS screen
  - o Search by Contract Number, Rate Schedule, Start or End Date or Status
  - By default, The START DATE populates with Today's Date to find a contract with an end-date prior to todays' date you must remove the start-date and use another field such as status or service requestor.
- Multiple Service Requester's may be available if responsible for more than one entity through use of an Agency relationship.

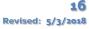

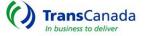

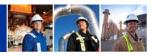

| Contract Numbers | Service Requester | DUNS           | Rate Schedule         | Start Date | e End Da   | ate Status |               |           |              |
|------------------|-------------------|----------------|-----------------------|------------|------------|------------|---------------|-----------|--------------|
|                  | ANYGASCO ×        | Select or star | t i Select or start i | 07/16/201  | 14         | Select     | or start typi |           |              |
| Contract Number  | Service Requester |                | Rate Schedule         | Contrac    | t Dates    | Amend No   | Statua        | Don! Cont | Action       |
|                  | Name              | DUNS           | Rate Schedule         | Start      | End        | Amend No   | Status        | Repl Cont | Action       |
| 125095           | ANYGASCO          | 123456789      | FTS-1                 | 08/01/2014 | 08/31/2014 | 0          | Draft         |           | Delete Draft |
| 125096           | ANYGASCO          | 123456789      | FTS-1                 | 08/01/2014 | 08/31/2014 | 0          | Draft         |           | Delete Draft |
| 125100           | ANYGASCO          | 123456789      | FTS-1                 | 08/01/2014 | 08/31/2015 | 5          | Executed      |           | Amend 🕻      |
| 125118           | ANYGASCO          | 123456789      | ITS-1                 | 08/01/2014 | 12/31/2099 | 0          | Submitted     |           |              |

- Highlight the contract you wish to VIEW and CLICK
  - The Contract Information screen and TABS will become viewable

| CONTRACT IN                   | FORMATI    | ON             |                                     |                   |                          |                        |                    |
|-------------------------------|------------|----------------|-------------------------------------|-------------------|--------------------------|------------------------|--------------------|
| Service Requester<br>ANYGASCO |            | tate Schedule  | Contract Number<br>125100           | Amend No          | Start Date<br>08/01/2014 | End Date<br>08/31/2015 | Status<br>Executed |
| Contract                      | Routes     | Rates          | Terms                               | Approvals         | Amendm                   | ents                   |                    |
| Business Enti                 | ty         |                |                                     |                   |                          |                        |                    |
| Service Requeste              | er Name    | Service Reques | ster Address                        | Conta             | act                      |                        |                    |
| ANYGASCO                      |            | 123456789      | My Address<br>Any Town, TX<br>12345 | Bill Jo<br>(, USA | nes                      |                        |                    |
| Contract Detai                | ils        |                |                                     |                   |                          |                        |                    |
| Rate Schedule                 | Start Date | End Date       | Amendment Date                      | e Comments        |                          |                        |                    |
| FTS-1                         | 08/01/201  | 4 08/31/2015   | 08/01/2014                          | Discount Pr       | imary Route              |                        |                    |
| Contract Docu<br>View Upload  | ument      |                |                                     |                   |                          |                        |                    |

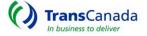

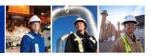

#### PRINTING A CONTRACT

| CONTRACT IN                                  | FORMATION             |                         |                                                   |                           |                          |                        |                    |
|----------------------------------------------|-----------------------|-------------------------|---------------------------------------------------|---------------------------|--------------------------|------------------------|--------------------|
| Service Requester<br>ANYGASCO                | r Name Rate<br>FTS-   |                         | Contract Number<br>125100                         | Amend No<br>5             | Start Date<br>08/01/2014 | End Date<br>08/31/2015 | Status<br>Executed |
| Contract                                     | Routes                | Rates                   | Terms                                             | Approvals                 | Amendm                   | ents                   |                    |
| Business Enti<br>Service Request<br>ANYGASCO | er Name Ser           | vice Request<br>1456789 | er Address<br>My Address<br>Any Town, TX<br>12345 | Conta<br>Bill Jo<br>, USA |                          |                        |                    |
| Contract Deta                                | ils                   |                         |                                                   |                           |                          |                        |                    |
| Rate Schedule<br>FTS-1                       | Start Date 08/01/2014 | End Date<br>08/31/2015  | Amendment Date<br>08/01/2014                      |                           | imary Route              |                        |                    |
| Contract Docu                                | ument                 |                         |                                                   |                           |                          |                        |                    |

- Select CONTRACTS/VIEW CONTRACTS Screen
  - Go to CONTRACT DOCUMENT / click VIEW
    - You will be prompted to open or save
      - Open the document and PRINT

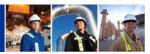

#### CONTRACT AMENDMENTS

#### AMENDING A CONTRACT – Discounting the Primary Route

| VIEW CONTRAC     | TS                |                        |               |                         |            |          |               |           |         |
|------------------|-------------------|------------------------|---------------|-------------------------|------------|----------|---------------|-----------|---------|
| Contract Numbers | Service Requester | DUNS<br>Select or star | Rate Schedule | Start Date<br>07/14/201 |            |          | or start tvni | ]         |         |
| Contract Number  | Service Requester |                        | Rate Schedule | Contrac                 | t Dates    | Amend No | Status        | Repl Cont | Action  |
| Contract Number  | Name              | DUNS                   | Nate Schedule | Start                   | End        | Amena No | Status        | Reproduit | Action  |
| 125100           | ANYGASCO          | 123456789              | FTS-1         | 08/01/2014              | 08/31/2014 | 1        | Executed      |           | Amend 🖍 |

- Select VIEW CONTRACTS screen • From the ACTION Box
  - click AMEND

| CREATE AMENDM                     | IENT                  |                   |                                     |            |          |                          |                        |                        |
|-----------------------------------|-----------------------|-------------------|-------------------------------------|------------|----------|--------------------------|------------------------|------------------------|
| Service Requester Nar<br>ANYGASCO | me Rate Sche<br>FTS-1 | edule Con<br>1251 | <b>tract Number</b><br>100          | Ameno<br>5 | d No     | Start Date<br>08/01/2014 | End Date<br>08/31/2015 | <b>Status</b><br>Draft |
| Contract Ro                       | outes Ra              | ates              | Terms                               | Amendr     | nents    |                          |                        |                        |
| Business Entity                   |                       |                   |                                     |            |          |                          |                        |                        |
| Service Requester Na              | ame Service           | Requester         | Address                             |            | Conta    | ct                       |                        |                        |
| ANYGASCO                          | 1234567               | 789               | My Address<br>Any Town, TX<br>12345 | (, USA     | Bill Jor | ies                      |                        |                        |
| Contract Details                  |                       |                   |                                     |            |          |                          |                        |                        |
| Rate Schedule Sta                 | art Date E            | End Date          | Amendme                             | nt Date    | Comr     | nents                    |                        |                        |
| FTS-1 08                          | 3/01/2014             | 08/31/2015        | 08/01/2014                          | ŧ.         | Disc     | Primary Route            | )                      |                        |

- Add the Amendment Date and Comment
- The Amendment Date is the date your Amendment becomes effective.

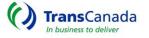

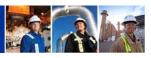

| ervice Req | uester Name    | e Rate Sched       | ule Co   | ntract Number       | Amen     | d No  | Start Dat         | e End (           | Date S         | tatus             |                  |             |             |         |
|------------|----------------|--------------------|----------|---------------------|----------|-------|-------------------|-------------------|----------------|-------------------|------------------|-------------|-------------|---------|
| NYGASCO    |                | FTS-1              | 125      | 100                 | 5        |       | 08/01/201         | 4 08/31           | /2015 D        | )raft             |                  |             |             |         |
| Contract   | Rout           | tes Rate           | es       | Terms               | Amend    | ments |                   |                   |                |                   |                  |             |             |         |
|            |                |                    |          |                     |          |       |                   |                   |                |                   |                  |             |             |         |
| Effectiv   | re Date        | Receip             | +        | Deliver             | v        |       | Reservatio        | on Monthly        | Reserva        | tion Daily        | Commo            | ditv        |             | Add Rat |
| Effectiv   | re Date<br>End | Receip<br>Loc Name | t<br>LOC | Deliver<br>Loc Name | y<br>LOC | Sec?  | Reservatio<br>Max | on Monthly<br>Dis | Reserva<br>Max | tion Daily<br>Dis | Commo<br>Max     | dity<br>Dis | A           | Add Rat |
| Start      |                |                    |          |                     |          | Sec?  |                   |                   |                |                   |                  | Dis         | A<br>Edit 🕽 |         |
|            | End            | Loc Name           | LOC      | Loc Name            | LOC      |       | Max               | Dis               | Max            | Dis<br>\$0.10000  | Max<br>\$0.00186 | Dis<br>-    |             | Actions |

Select RATES Tab

 Pick the Primary Route/Rate Record and Click EDIT in Actions Box

| 1 | CREATE                              | AMENDME           | NT                              |                   |                                |                     |       |                        |              |                        |                 |                        |      |        |            |          |        |
|---|-------------------------------------|-------------------|---------------------------------|-------------------|--------------------------------|---------------------|-------|------------------------|--------------|------------------------|-----------------|------------------------|------|--------|------------|----------|--------|
|   | Service Req<br>ANYGASCO<br>Contract | uester Nam<br>Rou | FTS-1                           | 125               | ntract Number<br>5100<br>Terms | Amen<br>5<br>Amende |       | Start Dat<br>08/01/20  |              |                        | tatus<br>Praft  |                        |      |        |            |          |        |
|   |                                     |                   |                                 |                   |                                |                     |       |                        |              |                        |                 |                        |      |        | Add Rate 🛖 |          |        |
|   | Effectiv                            | ve Date           | Receip                          | t                 | Deliver                        | у                   | Sec?  | Reservati              | on Monthly   | Reserva                | tion Daily      | Commo                  | dity |        | ctions     |          |        |
|   | Start                               | End               | Loc Name                        | LOC               | Loc Name                       | LOC                 | Seci  | Max                    | Dis          | Max                    | Dis             | Max                    | Dis  |        |            |          |        |
|   | 08/01/2014                          | 08/31/2014        | Ehrenberg (Rec)                 | 336406            | DGS Tap (Del)                  | 860016              | ~     | \$3.99840              | \$3.04167    | \$0.13145              | \$0.10000       | \$0.00186              | -    | Edit 🖊 |            |          |        |
|   | 08/01/2014                          | 08/31/2014        | Ogilby (Rec)<br>Ehrenberg (Rec) | 1389127<br>336406 | DGS Tap (Del)<br>Ogilby (Del)  | 860016<br>336408    | *     | \$3.99840<br>\$3.99840 | \$3.34583    | \$0.13145<br>\$0.13145 | \$0.11000       | \$0.00186<br>\$0.00186 | -    | Edit / | Delete 👹   |          |        |
| ĺ | 08/01/2014                          | 08/31/2015        | Enrenberg (Rec)                 | 556406            | Ogliby (Del)                   | 536406              |       | \$5.99840              | -            | 50.13145               | -               | \$0.00186              | -    | Eung   |            |          |        |
|   | Edit                                | Rates             |                                 |                   |                                |                     |       |                        |              |                        |                 |                        |      |        |            |          | ×      |
|   | Start Da                            | ite               |                                 | End Date          | 2                              |                     | Log   | ı Id                   |              |                        | Receipt         | Loc Nam                | e    |        | Delivery   | Loc Name |        |
|   | 08/01/20                            |                   |                                 | 08/31/201         |                                |                     |       | ,                      |              |                        | Ehrenbe<br>DRN: | erg (Rec)              | ~    |        | Ogilby (E  | Del) 🔻   |        |
|   |                                     |                   |                                 |                   |                                |                     |       |                        |              |                        | 336406          | -                      |      |        | 336408     | -        |        |
|   | Rates                               |                   |                                 |                   |                                |                     |       |                        |              |                        |                 |                        | _    |        | L          |          |        |
|   | Ra                                  | te Code           | Max Rate                        |                   | in Rate<br>0.00000/mthly       | Disc                | ounte | d Rate                 |              |                        |                 |                        |      |        |            |          |        |
|   |                                     | RSV               | \$0.13145                       | ,                 | 0.00000/mtnly                  | ۲                   |       |                        | mthly<br>dly |                        |                 |                        |      |        |            |          |        |
|   |                                     |                   |                                 | 2                 |                                |                     | .10   |                        | -            |                        |                 |                        |      |        |            |          |        |
|   |                                     | СОТ               | \$0.00066                       | , .               | 0.00066/dly                    | $\odot$             |       |                        | dly<br>      |                        |                 |                        |      |        |            |          |        |
|   |                                     | ACA               | \$0.00120                       | /dly \$0          | ).00120/dly                    |                     |       | 1                      | dly          |                        |                 |                        |      |        |            |          |        |
|   |                                     |                   |                                 |                   |                                |                     |       |                        |              |                        |                 |                        |      |        | Ca         | ancel 🗙  | Save 🗸 |

- Add the appropriate rate
  - o Click SAVE

Click SUBMIT

• ACCEPT – The COUNTERPARTY must click ACCEPT.

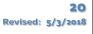

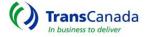

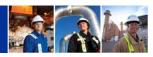

| PENDIN   | G CONTRACTS AND | AMENDMENTS        |           |          |            |            |           |           |    |     |          |     |     |
|----------|-----------------|-------------------|-----------|----------|------------|------------|-----------|-----------|----|-----|----------|-----|-----|
| 125100   | Search          |                   | Searcl    | Search   | Search     | Search     | Search    | Clear     |    |     |          |     |     |
| Contract |                 | Service Requester |           | Rate     | Contrac    | t Dates    | Status    | Amendment |    | J   | Approval | S   |     |
| Number   |                 | Name              | DUNS      | Schedule | Start 🔺    | End        | Status    | Number    | PR | CAP | CR       | REG | LGL |
| 125100   | ANYGASCO        |                   | 123456789 | FTS-1    | 08/01/2014 | 08/31/2015 | Submitted | 5         |    |     |          |     |     |

- The REQUEST is now PENDING APPROVALS
- When all APPROVALS have been completed the contract is ready for ONLINE EXECUTION.
- The Service Requestor will execute the online contract by clicking the BLUE EXECUTE BUTTON.

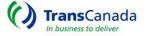

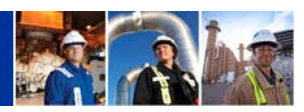

# AMENDING A CONTRACT – add a Discounted Secondary

| VIEW CONTRAC     | TS                        |                        |               |                         |                |          |               |           |         |
|------------------|---------------------------|------------------------|---------------|-------------------------|----------------|----------|---------------|-----------|---------|
| Contract Numbers | Service Requester         | DUNS<br>Select or star | Rate Schedule | Start Date<br>07/14/201 |                |          | or start tvni | ]         |         |
| Contract Number  | Service Requester<br>Name | DUNS                   | Rate Schedule | Contrac<br>Start        | t Dates<br>End | Amend No | Status        | Repl Cont | Action  |
| 125100           | ANYGASCO                  | 123456789              | FTS-1         | 08/01/2014              | 08/31/2014     | 1        | Executed      |           | Amend 🖊 |

## • VIEW CONTRACTS – From the ACTION Box – click AMEND

| CREATE AMEN       | DMENT      |                  |                      |                         |           |          |                          |                        |                 |
|-------------------|------------|------------------|----------------------|-------------------------|-----------|----------|--------------------------|------------------------|-----------------|
| Service Requester | Name Rate  | e Schedule<br>-1 | Contract N<br>125100 | umber                   | Amen<br>2 | d No     | Start Date<br>08/01/2014 | End Date<br>08/31/2014 | Status<br>Draft |
| Contract          | Routes     | Rates            | Terms                | $\gamma$                | Amendr    | nents    |                          |                        |                 |
| Business Enti     | ty         |                  |                      |                         |           |          |                          |                        |                 |
| Service Requeste  | er Name Se | rvice Reques     | ster Addr            | ess                     |           | Conta    | ct                       |                        |                 |
| ANYGASCO          | 12         | 3456789          |                      | ddress<br>Town, TX<br>5 | , USA     | Bill Jor | nes                      |                        |                 |
| Contract Detai    | ls         |                  |                      |                         |           |          |                          |                        |                 |
| Rate Schedule     | Start Date | End Dat          | e An                 | nendmer                 | nt Date   | Com      | ments                    |                        |                 |
| FTS-1             | 08/01/2014 | 08/31/20         | 014 08               | /01/2014                |           | Add s    | Secondary                |                        |                 |

- Add Amendment Date and Comment
- The Amendment Date is the date your Amendment becomes effective.
  - $\circ ~~ {\rm Click}~ {\rm RATE}~ {\rm TAB}$

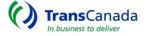

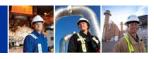

| rvice Req<br>IYGASCO<br>Contract     | uester Nam                   | FTS-1                                  | 12                             | ontract Number<br>25100<br>Terms | Amer<br>2<br>Amend | nd No<br>iment: | 08/01/20  |              |           | <b>Status</b><br>Draft             |             |        |            |            |  |
|--------------------------------------|------------------------------|----------------------------------------|--------------------------------|----------------------------------|--------------------|-----------------|-----------|--------------|-----------|------------------------------------|-------------|--------|------------|------------|--|
|                                      |                              |                                        |                                |                                  |                    |                 | -         |              |           |                                    |             |        | Add Rate 🕂 |            |  |
| Effectiv                             | ve Date                      | Receipt                                |                                | Deliver                          | y                  | Sec?            | Reservati | on Monthly   | Reservat  | tion Daily                         | Commodity   |        | ctions     |            |  |
| Start                                | End                          | Loc Name                               | LOC                            | Loc Name                         | LOC                | Sec :           | Max       | Dis          | Max       | Dis                                | Max Dis     | ~      | cuons      |            |  |
| 8/01/2014                            | 08/31/2014                   | Ehrenberg (Rec)                        | 336406                         | Ogilby (Del)                     | 336408             |                 | \$3.99840 | -            | \$0.13145 | -                                  | \$0.00186 - | Edit 🖊 |            | -          |  |
| 8/01/2014                            | 08/31/2014                   | Ehrenberg (Rec)                        | 336406                         | DGS Tap (Del)                    | 860016             | ~               | \$3.99840 | \$3.04167    | \$0.13145 | \$0.10000                          | \$0.00186 - | Edit 🖊 | Delete 👹   | J          |  |
|                                      |                              |                                        |                                |                                  |                    |                 |           |              |           |                                    |             |        |            |            |  |
| Add<br>Start Da                      |                              |                                        | End Dat                        | te                               |                    | Lo              | og Id     |              |           | · ·                                | t Loc Name  |        |            | y Loc Name |  |
|                                      | te                           |                                        | End Dat<br>08/31/20            |                                  |                    | Lo              | og Id     |              | ]         | Receip<br>Ogilby<br>DRN:<br>138912 | (Rec)       |        |            | ap (Del) 💌 |  |
| Start Da                             | te                           |                                        |                                |                                  |                    |                 | og Id     |              | ]         | Ogilby<br>DRN:                     | (Rec)       |        | DGS TA     | ap (Del) 💌 |  |
| Start Da<br>08/01/20<br>Rates<br>Rat | te<br>114<br>te Code         | Max Rate                               | 08/31/20                       |                                  |                    |                 | ted Rate  |              | ]         | Ogilby<br>DRN:                     | (Rec)       |        | DGS TA     | ap (Del) 💌 |  |
| Start Da<br>08/01/20<br>Rates<br>Rat | ite<br>114                   | <b></b>                                | 08/31/20                       | )14                              |                    |                 | ted Rate  | /dly         | ]         | Ogilby<br>DRN:                     | (Rec)       |        | DGS TA     | ap (Del) 💌 |  |
| Start Da<br>08/01/20<br>Rates<br>Rat | te<br>114<br>te Code         | Max Rate                               | 08/31/20<br>N<br>/dly \$       | /in Rate                         | Dis                |                 | ted Rate  | /dly<br>/dly | ]         | Ogilby<br>DRN:                     | (Rec)       |        | DGS TA     | ap (Del) 💌 |  |
| Start Da<br>08/01/20<br>Rates<br>Rat | ite<br>114<br>te Code<br>COT | Max Rate<br>© \$0.00066<br>© \$0.00120 | 08/31/20<br>/dly \$<br>/dly \$ | /in Rate<br>60.00066/dly         | Dis                |                 | ted Rate  | 2            | ]         | Ogilby<br>DRN:                     | (Rec)       |        | DGS TA     | ap (Del) 💌 |  |

- Select RATES TAB SELECT Add Rate.
  - ENTER Start-Date, End-Date, Receipt-Location and Delivery Location.
  - $\circ$   $\;$  The screen will expand to include rates that can be discounted.
  - SELECT the rate component to be discounted. Rates can be stated in either a Monthly or Daily basis.
    - Click the SAVE button.
      - Click SUBMIT.

| PENDIN             | G CONTRACTS AND AMENDMENTS |           |                  |                  |                |           |                     |    |     |                |          |     |
|--------------------|----------------------------|-----------|------------------|------------------|----------------|-----------|---------------------|----|-----|----------------|----------|-----|
| 125100             | Search                     | Search    | Search           | Search           | Search         | Search    | Clear               |    |     |                |          |     |
| Contract<br>Number | Service Requester Name     | DUNS      | Rate<br>Schedule | Contrac<br>Start | t Dates<br>End | Status    | Amendment<br>Number | PR | CAP | Approval<br>CR | s<br>REG | LGL |
| 125100             | ANYGASCO                   | 123456789 |                  | 08/01/2014       | 08/31/2014     | Submitted | 2                   | PK | CAP | CK             | REG      | LUL |

- ACCEPT The COUNTERPARTY must click ACCEPT.
- When all APPROVALS have been completed the contract is ready for ONLINE EXECUTION.
- The Service Requestor will execute the online contract by clicking the BLUE EXECUTE BUTTON.

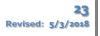

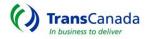

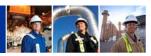

#### AMENDING A CONTRACT -Add or Delete Terms

| VIEW CONTRA      | CTS  |                        |  |                      |               |                         |            |        |        |               |               |         |
|------------------|------|------------------------|--|----------------------|---------------|-------------------------|------------|--------|--------|---------------|---------------|---------|
| Contract Numbers |      | Select or start typing |  | INS<br>elect or star | Rate Schedule | Start Date<br>07/16/201 |            | ate    | Status | or start typi | ]             |         |
| Contract Number  |      | Service Requester      |  |                      | Rate Schedule | Contrac                 | t Dates    | Ameno  | 1 No   | Status        | Repl Cont     | Action  |
| Contract Number  |      | Name                   |  | DUNS                 |               | Start                   | End        | Americ |        | Otatus        |               | 7101011 |
| 125100           | ANYG | ASCO                   |  | 123456789            | FTS-1         | 08/01/2014              | 08/31/2015 | 5      |        | Executed      |               | Amend 🖉 |
|                  |      |                        |  |                      |               |                         |            |        |        | Total Record  | s: 1 Previous | 1 Ne    |

Select VIEW CONTRACTS screen – Query the contract you wish to amend

 Click AMEND in The ACTION Box

| CREATE AMENDM                                       | IENT                |                       |                                                 |           |                    |                       |                        |                        |
|-----------------------------------------------------|---------------------|-----------------------|-------------------------------------------------|-----------|--------------------|-----------------------|------------------------|------------------------|
| Service Requester Nar<br>AnyGasCo                   | me Rate So<br>FTS-1 |                       | ontract Number<br>5029                          | Amer<br>2 | id No              | Start Date 09/01/2014 | End Date<br>08/31/2016 | <b>Status</b><br>Draft |
| Contract Ro                                         | outes               | Rates                 | Terms                                           | Amend     | ments              |                       |                        |                        |
| Business Entity<br>Service Requester Na<br>AnyGasCo | ame Servio<br>12345 | ce Requester<br>56789 | Address<br>123 AnyStree<br>AnyTown, TX<br>12345 |           | Contac<br>Bill Jon | Autilin               | istrative Amer         | ndment 📄               |
| Contract Details                                    |                     |                       |                                                 |           |                    |                       |                        |                        |
| Rate Schedule Sta                                   | art Date            | End Date              | Amendme                                         | nt Date   | Com                | ments                 |                        |                        |
| FTS-1 09                                            | 9/01/2014           | 08/31/2016            | 09/01/201                                       | 4         | Add                | Evergreen Cla         | use                    |                        |

- Enter Amendment Date and Comments
  - o Click TERMS Tab

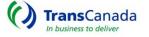

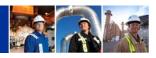

| CREATE AMENDMENT                                                                                                    |                                                                                                    |                        |
|----------------------------------------------------------------------------------------------------|----------------------------------------------------------------------------------------------------|------------------------|
| Service Requester NameRate ScheduleAnyGasCoFTS-1ContractRoutesRates                                                                              | Contract NumberAmend NoStart DateEnd Date125029209/01/201408/31/2016TermsAmendments                                                                                                    | <b>Status</b><br>Draft |
| Add Effective Date                                                                                                    | <ul> <li>ROFR</li> <li>Contractual ROFR</li> <li>Negotiated Rate</li> <li>Non Conforming</li> <li>Negotiated Fuel %</li> <li>Bilateral Evergreen</li> <li>Unilateral Evergreen</li> </ul> |                        |
| Edit Indicators                                                                                                    |                                                                                                    | ж                      |
| Start DateEnd Date09/01/201408/31/2016IIIIImage: ROFRContractual ROFRImage: Ropolitic RotateNegotiated RateImage: Ropolitic RotateNon Conforming | <ul> <li>Negotiated Fuel %</li> <li>Bilateral Evergreen &gt; Show Details</li> <li>Unilateral Evergreen</li> </ul>                                                                        | Cancel                 |

- Select TERMS Tab
  - o Click the EDIT Button This will open the Edit Indicators dialogue box
  - Click on the term you wish to add or delete
    - Click SAVE
      - Click SUMBIT
- ACCEPT The COUNTERPARTY must click ACCEPT.
- When all APPROVALS have been completed the contract is ready for ONLINE EXECUTION.
- The Service Requestor will execute the online contract by clicking the BLUE EXECUTE BUTTON.

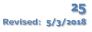

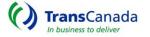

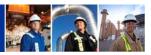

#### AMENDING A CONTRACT – Contract Extension

|                  | TS   |                   |                        |               |                         |            |          |              |                |         |
|------------------|------|-------------------|------------------------|---------------|-------------------------|------------|----------|--------------|----------------|---------|
| Contract Numbers |      | Service Requester | DUNS<br>Select or star | Rate Schedule | Start Date<br>07/16/201 |            |          | s            | ]              |         |
| Contract Number  |      | Service Requester |                        | Rate Schedule | Contrac                 | t Dates    | Amend No | Status       | Repl Cont      | Action  |
| Contract Number  |      | Name              | DUNS                   | Rate Schedule | Start                   | End        | Amena No | Status       | Repi Cont      | Action  |
| 125100           | ANYG | ASCO              | 123456789              | FTS-1         | 08/01/2014              | 08/31/2015 | 5        | Executed     |                | Amend 🖊 |
|                  |      |                   |                        |               |                         |            |          | Total Record | is: 1 Previous | 1 Next  |

Select the VIEW CONTRACTS screen – Query the contract you wish to amend
 O Click AMEND in The ACTION Box

| CREATE AMEN                                    | DMENT      |                                         |                                   |          |                             |                        |                        |
|------------------------------------------------|------------|-----------------------------------------|-----------------------------------|----------|-----------------------------|------------------------|------------------------|
| Service Requester<br>AnyGasCo                  |            | ate Schedule<br>FS-1                    | Contract Number<br>125029         | r Amend  | No Start Date<br>09/01/2014 | End Date<br>08/31/2015 | <b>Status</b><br>Draft |
| Contract                                       | Routes     | Rates                                   | Terms                             | Amendme  | ents                        |                        |                        |
| Business Entit<br>Service Requeste<br>AnyGasCo | er Name 9  | CHANGE<br>DATE TO B<br>NEW END<br>8/31/ | BE THE AnyStree<br>D-DATE Town, T |          | ill Jones                   | istrative Amen         | dment 📄                |
| Rate Schedule                                  | Start Date | End Date                                | e Amendm                          | ent Date | Comments                    |                        |                        |
| FTS-1                                          | 09/01/2014 | 4 08/31/20                              | 09/01/20                          | 14       | Extend contract and         | other year             |                        |

- Enter Amendment Date and Comments
  - The Amendment Date is the date your Amendment will become effective.
  - For a Contract Extension change the End-Date to be the new end-date.
    - Click the ROUTES Tab

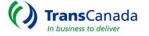

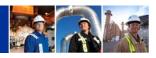

| CREATE A                             | MENDME             | NT                                       |                              |                           |      |                  |                        |        |                        |                 |
|--------------------------------------|--------------------|------------------------------------------|------------------------------|---------------------------|------|------------------|------------------------|--------|------------------------|-----------------|
| Service Requ<br>AnyGasCo<br>Contract | uester Name<br>Rou | FTS-1                                    | 12502                        | ract Number<br>29<br>erms | 1    | end No<br>dments | <b>Start</b><br>09/01/ |        | End Date<br>08/31/2016 | Status<br>Draft |
|                                      |                    |                                          |                              |                           |      |                  |                        |        | Add Route 🕂            |                 |
| Start Date                           | End Date           | Receipt Loc Name                         | LOC                          | Delivery Loc              | Name | LOC              | MDQ                    | ł      | Actions                |                 |
| 09/01/2014                           | 08/31/2016         | Ehrenberg (Rec)                          | 336406                       | Ogilby (Del)              |      | 336408           | 1,000                  | Edit 🖊 | Delete 🕅               |                 |
|                                      | Edit               | Route                                    |                              |                           |      |                  | ×                      |        | Add Route 🕂            |                 |
|                                      | · · ·              | 14 08/31/2016<br>Loc Name Deliverg (Rec) | ery Loc<br>y (Del)<br>336408 | Name MDC                  |      | Canc             | el                     |        |                        |                 |

- Select the ROUTES Tab
  - o Click EDIT
    - Amend End Date and tab off
      - Click SAVE
        - o Click SUMBIT
        - 0
- By Tabbing off and saving the Routes Tab, the Rates and Terms Tabs are updated
- ACCEPT The COUNTERPARTY must click ACCEPT.
- When all APPROVALS have been completed the contract is ready for ONLINE EXECUTION.
- The Service Requestor will execute the online contract by clicking the BLUE EXECUTE BUTTON.

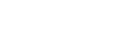

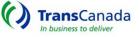

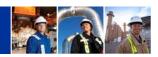

### Understanding Pending Contracts and Amendments

| PENDING CONTRACTS AND AMENDMENTS |                   |           |          |                |            |           |           |    |           |    |     |     |
|----------------------------------|-------------------|-----------|----------|----------------|------------|-----------|-----------|----|-----------|----|-----|-----|
|                                  |                   |           |          |                |            |           |           |    |           |    |     |     |
| 125100                           | Search            | Search    | Search   | Search         | Search     | Search    | Clear     |    |           |    |     |     |
| Contract                         | Service Requester |           | Rate     | Contract Dates |            | Status    | Amendment |    | Approvals |    |     |     |
| Number                           | Name              | DUNS      | Schedule | Start 🔺        | End        | Status    | Number    | PR | CAP       | CR | REG | LGL |
| 125100                           | ANYGASCO          | 123456789 | FTS-1    | 08/01/2014     | 08/31/2014 | Submitted | 0         |    |           |    |     |     |

- After the RFS has been SUBMITTED and ACCEPTED, it must go through an APPROVAL process. The amount of APPROVALS needed will depend on the complexity of the request.
- The STATUS column displays the following indicators:
  - <u>Draft</u> is incomplete or "work in progress" and is a means to save data without having to re-enter all data at one particular time.
  - <u>Submitted</u> is a "complete contract" ready to be Accepted by the Counterparty. Contract terms may be changed or modified up and until both the TSP and Shipper have ACCEPTED the Submitted contract.
  - <u>Accepted</u> is contractual terms that are "Agreed to" by both the Shipper and TSP. Terms of the agreement cannot be changed or modified and are now awaiting TSP APPROVALS.
  - <u>Approved</u> All TSP Approvals have been given and the Contract is ready to be *EXECUTED*.
  - <u>Executed</u> is a legally binding Agreement and is now ready for the submission of nominations.

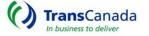

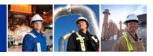

| PENDING CONTRACTS AND AMENDMENTS |                   |           |          |            |            |          |           |                                                                                                    |       |                                                                                                    |           |     |
|----------------------------------|-------------------|-----------|----------|------------|------------|----------|-----------|----------------------------------------------------------------------------------------------------|-------|----------------------------------------------------------------------------------------------------|-----------|-----|
| Search                           | Search            | Search    | Search   | Search     | Search     | Search   | Clear     |                                                                                                    |       |                                                                                                    |           |     |
| Contract                         | Service Requester |           | Rate     | Contrac    | t Dates    | Status   | Amendment |                                                                                                    | Appro |                                                                                                    | Approvals |     |
| Number                           | Name 🔺            | DUNS      | Schedule | Start      | End        | Status   | Number    | PR                                                                                                    | CAP   | CR                                                                                                    | REG       | LGL |
| 125029                           | AnyGasCo          | 123456789 | FTS-1    | 08/01/2014 | 07/31/2015 | Approved | 1         | <ul> <li>Image: A start of the start of the start of</li></ul> | ~     | <ul> <li>Image: A start of the start of the start of</li></ul> | _         | _   |
| 125043                           | AnyGasCo          | 123456789 | FTS-1    | 09/01/2014 | 08/31/2015 | Accepted | 0         |                                                                                                    |       | -                                                                                                    | -         | -   |

- Once the RFS has been ACCEPTED by both parties the TSP evaluates the request.
- The TSP Approvals are defined below and use the following symbols to mark progress:
  - $\circ$   $\Box$  Approval needed
  - ✓ Approved
  - o Approval not needed
    - PR Pricing approval
    - CAP Capacity Approval
    - CR Credit Approval
    - REG Regulatory Approval
    - LGL Legal Approval
- When all required APPROVALS have been completed, the contract is ready for ONLINE EXECUTION.
- The Service Requestor will execute the online contract by clicking the BLUE EXECUTE BUTTON.

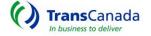

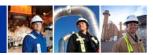

## CAPACITY RELEASE

This section you will learn how to Submit or View Offers and Bids; View Awards and Setup Recall/Reput.

| Capacity Release 🗸 🗸  |
|-----------------------|
| Offers                |
| Create Offer          |
| View Offers           |
| Withdraw Offer        |
| Bids                  |
| Create Bid            |
| View Bid              |
| Withdraw Bid          |
| Awards                |
| View Awards           |
| Recall / Reputs       |
| Recall Capacity       |
| Reput Capacity        |
| Approve Reput         |
| View Recalls / Reputs |

The CAPACITY RELEASE Menu is separated into 4 main groups:

- > OFFERS
- ➢ BIDS
- > AWARDS
- ➢ RECALL / REPUT

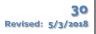

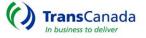

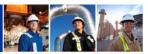

## CREATE OFFER

| Capacity Release | ~ |
|------------------|---|
| Offers           |   |
| Create Offer     |   |
| View Offers      |   |
| Withdraw Offer   |   |
| Bids             |   |
| Create Bid       |   |
| View Bid         |   |
| Withdraw Bid     |   |

- From the MAIN MENU Select CREATE OFFER
  - o From the CREATE OFFER/ENTITY screen
    - Select CONTRACT to release by clicking on the line
    - All contracts available for release will display.

| CREATE OFFER                |                  |                             |            |  |
|-----------------------------|------------------|-----------------------------|------------|--|
| Business Entity<br>AnyGasCo |                  |                             |            |  |
| Contract Number             | Rate Schedule    | Contract Dates<br>Start End |            |  |
| 125029                      | FTS-1            | 09/01/2014                  | 08/31/2016 |  |
|                             | Total Records: 1 | Previous                    | 1 Next     |  |

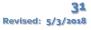

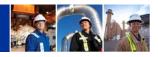

| CREATE OFFER                                                                                 |                     |                   |        |                  |            |
|----------------------------------------------------------------------------------------------|---------------------|-------------------|--------|------------------|------------|
| GENERAL BIDDING INFORMATION<br>AND RECALL/REPUT                                              |                     |                   |        |                  |            |
| Releaser         123456789                                                                   |                     | Rate Sch          | FTS-1  |                  |            |
| Releaser Name AnyGasCo                                                                       |                     | Rel K             | 125029 |                  |            |
| Rel St Date Rel End Date                                                                     | Discl               | Y                 | •      | Bid Deal         | Select One |
|                                                                                              | Mkt Based Rate Ind  | Ν                 |        | Prearr Deal      | 2 - No     |
| Rel Req Post Date         Rel Req Post Time           08/15/2014         111           13:03 | Prev Rel            | 2 - No            |        | Repl Sr Role Ind | OTH        |
|                                                                                              | Offer Term          | -                 |        |                  |            |
|                                                                                              | Shorter Term        | N                 | •      |                  |            |
|                                                                                              | Perm Rel            | 2 - No            | •      |                  |            |
|                                                                                              | All Re-Rel          | Y                 | •      |                  |            |
|                                                                                              | IBR Ind             | Ν                 | •      |                  |            |
|                                                                                              | Rate Form/Type Desc | Reservation Charg | e Or 💌 |                  |            |

The CREATE OFFER screen has two tabs to complete – The GENERAL TAB and the BIDDING INFORMATION/RECALL/REPUT TAB. After all necessary information has been entered, click the SUBMIT button.

| CREATE OFFER                                    |                    |
|-------------------------------------------------|--------------------|
|                                                 |                    |
| GENERAL BIDDING INFORMATION<br>AND RECALL/REPUT |                    |
| Bidding Information                             | Rel SR Contng N    |
| Bid Per St Date Bid Per St Time                 |                    |
| Bid Per End Date Bid Per End Time               |                    |
| Bid Tie-Breaking<br>Method                      |                    |
|                                                 |                    |
| Recall / Reput                                  | Terms / Conditions |
| Recall/Reput Desc                               | Terms/Notes        |
| Capacity not recallable                         |                    |
|                                                 |                    |
|                                                 | -                  |
|                                                 | Stand-aln Offer Y  |

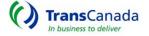

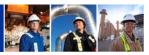

#### VIEW OFFER

| Capacity Relea | ise 🗸    |
|----------------|----------|
| Offers         |          |
| Create         | Offer    |
| View Of        | ffers    |
| Withdra        | aw Offer |
| Bids           |          |
| Create         | Bid      |
| View Bi        | d        |
| Withdra        | aw Bid   |

- From the MAIN MENU
  - Select VIEW OFFERS
- The VIEW OFFER QUERY Screen will display
  - Service Requestor defaults to "ALL"
    - Click on any Query box enter data and return results.
    - Check Posted Offers to return all Posted Offers.
    - Check My Pre-arranged Offers to return all Offers where your entity is a party to a prearranged offer.

| VIEW OFFERS           |                   |                       |            |    |
|-----------------------|-------------------|-----------------------|------------|----|
| Posted Offers 🔲 My Pr | a Arranged Offers |                       |            |    |
| Service Requester     | e-Arranged Offers | Rel St Date Rel End D | ate Status |    |
| AnyGasCo              | \$                |                       | All        | \$ |
|                       |                   |                       | ue Dev     |    |
| Bid Deal              | Recall Notif      | В                     | us Day     | _  |

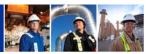

#### WITHDRAW OFFER

| Capacity Release | ~ |
|------------------|---|
| Offers           |   |
| Create Offer     |   |
| View Offers      |   |
| Withdraw Offer   |   |
| Bids             |   |
| Create Bid       |   |
| View Bid         |   |
| Withdraw Bid     |   |

- From the MAIN MENU
  - Select WITHDRAW OFFER
    - From the WITHDRAW OFFER screen
      - Select the ACTION BOX

| WITHDRAW OFFER |            |           |           |               |          |        |                        |        |  |  |
|----------------|------------|-----------|-----------|---------------|----------|--------|------------------------|--------|--|--|
| Offer No       | Post Date  | Post Time | Releaser  | Releaser Name | Rate Sch | Rel K  | W/D Type Desc          | Action |  |  |
| 9              | 08/18/2014 | 08:51     | 123456789 | AnyGasCo      | FTS-1    | 125042 | Withdrawal of an offer | ×      |  |  |

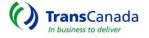

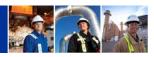

|                                                                  | AW OFFER   |           |           |               |          |        |                        |        |
|------------------------------------------------------------------|------------|-----------|-----------|---------------|----------|--------|------------------------|--------|
| Offer No 🔺                                                       | Post Date  | Post Time | Releaser  | Releaser Name | Rate Sch | Rel K  | W/D Type Desc          | Action |
| 9                                                                | 08/18/2014 | 08:51     | 123456789 | AnyGasCo      | FTS-1    | 125042 | Withdrawal of an offer | ×      |
| Withdraw Offer     *       Continue withdrawing offer?       Yes |            |           |           |               |          |        |                        |        |

- Select YES confirming the option to Withdraw Offer
- The Offer Status has been updated to WITHDRAWN

| VIEW OFFERS                                                                                                    |        |          |             |              |          |                      |                       |             |                  |                   |                 |              |              |         |
|----------------------------------------------------------------------------------------------------|--------|----------|-------------|--------------|----------|----------------------|-----------------------|-------------|------------------|-------------------|-----------------|--------------|--------------|---------|
| Posted Offers     My Pre-Arranged       Offers       Service       All       Requester         Rel End Date         Status         All |        |          |             |              |          |                      |                       |             |                  |                   |                 |              |              | 4       |
| Service Requester                                                                                                    | Rel K  | Offer No | Rel St Date | Rel End Date | Bid Deal | Bid Per St Date/Time | Bid Per End Date/Time | Prearr Deal | Receipt Location | Delivery Location | Max Offer Qty-K | Max Trf Rate | Offer Status | Actions |
| AnyGasCo                                                                                                    | 125042 | 9        | 08/18/2014  | 09/30/2014   | 03 - Yes | 08/18/2014 12:00     | 08/18/2014 13:00      | 2 - No      | Ehrenberg (Rec)  | Ogilby (Del)      | 1500            | \$3.99840    | Withdrawn    |         |

- For a WITHDRAWAL of an OFFER with a PREARRANGED BID
  - First, remove the PREARRANGED BID then continue with the WITHDRAW OFFER
- From the MAIN MENU
  - o Select WITHDRAW BID
    - From the WITHDRAW BID screen
      - Select the ACTION BOX Icon and Click YES to Confirm
      - Now that the Bid is withdrawn, continue with withdrawing the Offer.

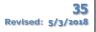

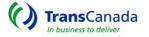

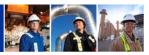

## CREATE BID

| Capacity Release | ~ |
|------------------|---|
| Offers           |   |
| Create Offer     |   |
| View Offers      |   |
| Withdraw Offer   |   |
| Bids             |   |
| Create Bid       |   |
| View Bid         |   |
| Withdraw Bid     |   |

- From the MAIN MENU
  - o Select CREATE BID
  - This will open the VIEW OFFERS box which displays all available Offers for bidding.
    - Select CREATE BID under the Actions box

| VIEW OFFERS       | 5      |          |             |              |          |                      |                       |             |                  |                   |                 |              |              |              |
|-------------------|--------|----------|-------------|--------------|----------|----------------------|-----------------------|-------------|------------------|-------------------|-----------------|--------------|--------------|--------------|
| Service Requester | Rel K  | Offer No | Rel St Date | Rel End Date | Bid Deal | Bid Per St Date/Time | Bid Per End Date/Time | Prearr Deal | Receipt Location | Delivery Location | Max Offer Qty-K | Max Trf Rate | Offer Status | Actions      |
| AnyGasCo          | 125042 | 11       | 09/01/2014  | 12/31/2014   | 03 - Yes | 08/18/2014 13:35     | 08/19/2014 13:00      | 2 - No      | Ehrenberg (Rec)  | Ogilby (Del)      | 1500            | \$3.99840    | Submitted    | Create Bid 🔗 |

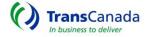

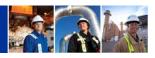

| GENERAL                                                                                                    | DING INFORMATION<br>RECALL/REPUT                                                                                            |                                                                   |                                                      |                                      |             |                         |   |                 |          |
|----------------------------------------------------------------------------------------------------|----------------------------------------------------------------------------------------------------|-------------------------------------------------------------------|------------------------------------------------------|--------------------------------------|-------------|-------------------------|---|-----------------|----------|
| Bidder Sele                                                                                                    | ect One 💌                                                                                                    | Rate                                                              | Sch FTS                                              | S-1                                  |             |                         | 0 | offer No        | 11       |
| Bidder Name Sele                                                                                                    | ect One                                                                                                    | ▼ Rel K                                                           | <b>125</b>                                           | 5042                                 |             |                         | Р | rearr Bid       | 2 - No   |
| Affil NONE                                                                                                    |                                                                                                    |                                                                   |                                                      |                                      |             |                         |   |                 |          |
| Bidder Rel Term St                                                                                                    | Bidder Rel Term End                                                                                                    |                                                                   | Perm Rel                                             |                                      | 2 - No      |                         |   | Bid Deal        | 03 - Yes |
| 09/01/2014                                                                                                    | 12/31/2014                                                                                                    |                                                                   | All Re-rel                                           |                                      | Y           |                         |   | Prearr Deal     | 2 - No   |
|                                                                                                    |                                                                                                    |                                                                   | IBR Ind                                              |                                      | N           |                         |   | Releaser        | 123456   |
|                                                                                                    |                                                                                                    |                                                                   | Rate Form/Ty                                         | pe Desc                              | Reservation | Charge Only             |   | Releaser Name   | AnyGas   |
|                                                                                                    |                                                                                                    |                                                                   |                                                      |                                      |             |                         |   | Repl SR Role Ir | d OTH    |
|                                                                                                    |                                                                                                    |                                                                   |                                                      |                                      |             |                         |   |                 |          |
| Route<br>Rel SR Less Qty No                                                                                                    | Bidder Less Qty                                                                                                    | N                                                                 |                                                      |                                      |             |                         |   |                 |          |
| Rel SR Less Qty No                                                                                                    | Bidder Less Qty<br>Loc Purp Desc: Receipt Lo                                                                                |                                                                   | Loc Purp Des                                         | c: Delivery L                        | ocation     |                         |   |                 | 1        |
| Rel SR Less Qty No                                                                                                    |                                                                                                    | ocation                                                           |                                                      |                                      |             | Max Offer Qty-K         | В | iid Qty-K       |          |
| Rel SR Less Qty No<br>MDQ for Release Period<br>Loc/QTI: 3                                                                                                    | Loc Purp Desc: Receipt Lo                                                                                                   | ocation<br>Ip Type Loc L                                          | ocation Name                                         |                                      |             | Max Offer Qty-K<br>1500 | В | iid Qty-K       |          |
| MDQ for Release Period<br>Loc/QTI: 3<br>Start Date End Date<br>09/01/2014 12/31/2014<br>Rate                                                                       | Loc Purp Desc: Receipt Lo<br>Location Name Location Ca                                                                      | ocation<br>Ip Type Loc L                                          | ocation Name L<br>Dgilby (Del) 3                     | Location Ca                          |             |                         | В | iid Qty-K       |          |
| MDQ for Release Period<br>Loc/QTI: 3<br>Start Date End Date<br>09/01/2014 12/31/2014<br>Rate<br>Rel Acpt Bid Basis Desc                                            | Loc Purp Desc: Receipt Location Name Location Ca<br>Ehrenberg (Rec) 336406 P<br>Non-Index-Based Release - A                 | pcation<br>pType Loc L<br>c<br>bsolute dollars                    | ocation Name L<br>Dgilby (Del) 3<br>and cents per un | Location Ca                          |             |                         | в | iid Qty-K       |          |
| Rel SR Less Qty No<br>MDQ for Release Period<br>Loc/QTI: 3<br>Start Date End Date<br>09/01/2014 12/31/2014<br>Rate<br>Rel Acpt Bid Basis Desc<br>Bid Eval Ind Desc | Loc Purp Desc: Receipt Location Name Location Ca<br>Ehrenberg (Rec) 336406 P<br>Non-Index-Based Release - A<br>Highest Rate | bocation<br>prype Loc L<br>c<br>bsolute dollars<br>Desc Disclosed | ocation Name L<br>bgilby (Del) 3<br>and cents per un | Location Ca<br>336408 P<br>hit basis | ap Type Loc |                         | в | iid Qty-K       |          |

- The CREATE BID SCREEN, like the OFFER SCREEN is comprised of two TABS
   The GENERAL TAB prompts for the following information:
  - Bidder Name, Affiliation with either the Releaser or TSP, Bidder Less Quantity, Bid Quantity and Rate Bid

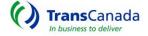

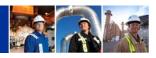

| CREATE BID                                                                                                    |                                                       |                                                                                  |                                                              |
|----------------------------------------------------------------------------------------------------|-------------------------------------------------------|----------------------------------------------------------------------------------|--------------------------------------------------------------|
|                                                                                                    | G INFORMATION<br>CALL/REPUT                           |                                                                                  |                                                              |
| Bidding Information<br>Bid Per St Date<br>08/18/2014<br>Bid Per End Date<br>08/19/2014<br>Bid Tie-Breaking Method<br>Stand-aln Bid Desc | Bid Per St Time<br>13:35<br>Bid Per End Time<br>13:00 | Prearr Match Date<br>–<br>Rel SR Contng<br>Contng End Date<br>–<br>Bidder Contng | Prearr Match Time<br>14:30<br>N<br>Contng End Time<br>-<br>N |
| Recall / Reput<br>Recall/Reput Desc                                                                                                    | Capacity not recallable                               | Terms / Conditions<br>Terms/Notes<br>Stand-aln Offer                             | Yes                                                          |
| Meas Basis                                                                                                    | ΒΖ                                                    | Contact Information<br>Bidder Contact<br>Bidder Phone<br>Bidder E-mail           | TCPlus Testuser<br>(555) 555-5555<br>tc@tc.com               |

- The BIDDING INFORMATION/RECALL-REPUT TAB prompts for the following information:
  - Stand-alone Bid, Bidder Contingency and Bidder Contact Information
    - After all information has been entered, click SUBMIT

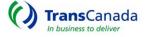

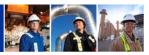

#### VIEW BID

| Capacity Release | ~ |
|------------------|---|
| Offers           |   |
| Create Offer     |   |
| View Offers      |   |
| Withdraw Offer   |   |
| Bids             |   |
| Create Bid       |   |
| View Bid         |   |
| Withdraw Bid     |   |

## • From the VIEW BID screen – you can:

- o VIEW Bids and Offers
- o VIEW Bid and Offer Status
- EDIT a Bid/Offer on a Prearranged Non-biddable Offer prior to award.
- o CREATE Bid submissions on Offers eligible for bidding.
- o APPROVE a Prearranged Bid
- From the MAIN MENU
  - $\circ \quad \text{Select VIEW BID} \\$ 
    - The VIEW BID screen will display with a Query section at the top.

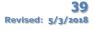

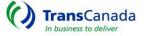

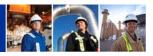

| VIEW BIDS         |          |           |          |           |             |           |              |            |               |          |             |                  |                   |                 |              |             |                     |              |         |
|-------------------|----------|-----------|----------|-----------|-------------|-----------|--------------|------------|---------------|----------|-------------|------------------|-------------------|-----------------|--------------|-------------|---------------------|--------------|---------|
| Posted Offers     | БМу      | Pre-Arrar | nged Bio | ds 🗐      |             |           |              |            |               |          |             |                  |                   |                 |              |             |                     |              |         |
| Service Reque     | ster     |           |          | Offer N   | 0 E         | Bid Numbe | r Rel S      | t Date     | Rel End Da    | te Sta   | tus         |                  |                   |                 |              |             |                     |              |         |
| AnyGasCo          |          |           |          |           |             |           |              |            |               | -        | AJI ↔       |                  |                   |                 |              |             |                     |              |         |
| Bid Deal          |          |           |          | Recall N  | Notif       |           |              | Bus Da     | y             |          |             |                  |                   |                 |              |             |                     |              |         |
| - Al -            |          |           | 14       | All       |             |           |              | All        |               |          |             | Retrieve         |                   |                 |              |             |                     |              |         |
|                   |          |           |          |           |             |           |              |            |               |          |             |                  |                   |                 |              |             |                     |              |         |
|                   |          |           |          |           |             |           |              |            |               |          |             |                  |                   |                 |              |             |                     |              |         |
| Service Requester | Rel K    | Offer No  | Rel St   | Date Re   | I End Date  | Bid Deal  | Bid Per St C | ate/Time   | Bid Per End C | ate/Time | Prearr Deal | Receipt Location | Delivery Location | Max Offer Qty-K | Max Trf Rate | Bus Day Ind | Recall Notif        | Offer Status | Actions |
| AnyGasCo          | 125091   | 24        | 10/01/2  | 1014 10/  | 31/2014     | 03 - Yes  | 09/08/2014 1 | 2:00       | 09/08/2014 13 | 00       | 2 - No      | Ogilby (Rec)     | Ehrenberg (Del)   | 1500            | \$3,99840    | Yes         | Recall Notif Timely | Submitted    |         |
| AnyGasCo          | 125092   | 25        | 10/01/2  | 1014 12/  | 31/2014     | 03 - Yes  | 09/08/2014 1 | 2.00       | 09/08/2014 13 | 00       | 1 - Yes     | Ehrenberg (Rec)  | Ogilby (Del)      | 2500            | \$3,99840    | Yes         | Recall Notif Timely | Submitted    | Bids 🔻  |
| Bid Number Bid    | der Name | Bidder R  | tel Term | Start Bio | dder Rel Te | rm End Bi | d City-K Bio | Min Qty-K  | Awd City-K    | Prearr B | d Rate Bid  | Bid Status Actio | ns                |                 |              |             |                     |              |         |
| 21 ****           |          | 10/01/20  | 14       | 12        | /31/2014    | 25        | 00 25        | 00         |               | 1 - Yes  | \$1,95000   | Pending          |                   |                 |              |             |                     |              |         |
|                   |          |           |          | 102       |             |           | 7            | otal Award | 0             |          |             | 10               |                   |                 |              |             |                     |              |         |

- The VIEW BID Screen will display all offers
- Use the QUERY functions to display only those Offers/Bids that you need
- The Offer and Bid status will display one of the following:
  - Pending an Offer or Bid lacking data or credit approval
  - o Submitted a complete Offer or Bid
  - Awarded an Offer or Bid has been awarded
  - o Withdrawn an Offer or Bid has been withdrawn
  - Closed No Bids there were no bids for this offer

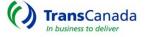

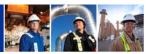

## ACCEPT A PREARRANGED OFFER

| Capacity Release | ~ |
|------------------|---|
| Offers           |   |
| Create Offer     |   |
| View Offers      |   |
| Withdraw Offer   |   |
| Bids             |   |
| Create Bid       |   |
| View Bid         |   |

- To Accept a Bid on a Prearranged OFFER
- From the MAIN MENU
  - o Select VIEW BID
- From VIEW BID Screen
  - Select MY PRE-ARRANGED BIDS
    - Click RETRIEVE
    - The screen will show all offers where the entity you represent has a bid.

| VIEW BIDS         |                     |          |             |              |          |                      |                       |             |                  |                   |                 |              |              |               |
|-------------------|---------------------|----------|-------------|--------------|----------|----------------------|-----------------------|-------------|------------------|-------------------|-----------------|--------------|--------------|---------------|
|                   | My<br>Bio<br>AnyGas | is       | nged 🔽      | ¢ Offer      | No       | Rel                  | St Date               | Rel El      | nd Date          | Status            | All -           | -            |              | \$            |
| Service Requester | Rel K               | Offer No | Rel St Date | Rel End Date | Bid Deal | Bid Per St Date/Time | Bid Per End Date/Time | Prearr Deal | Receipt Location | Delivery Location | Max Offer Qty-K | Max Trf Rate | Offer Status | Actions       |
| AnyGasCo          | 125029              | 2        | 10/01/2014  | 10/31/2014   | 02 - No  |                      |                       | 1 - Yes     | Ehrenberg (Rec)  | Ogilby (Del)      | 500             | \$3.99840    | Submitted    | Bids 🕨 Edit 🖊 |
| AnyGasCo          | 125029              | 21       | 09/01/2014  | 09/30/2014   | 02 - No  |                      |                       | 1 - Yes     | Ehrenberg (Rec)  | Ogilby (Del)      | 500             | \$3.99840    | Submitted    | Bids 🕨 Edit 🖊 |

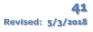

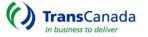

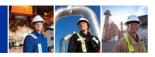

| Posted Offers<br>Service<br>Requester | F     | My I<br>Bids<br>AnyGas( | 6        | nged 🔽        | \$          | Offer No      | [       |              | Rel St Dat  | Đ              | Rel         | End Date  |             |             | Status    | A              |                |              | \$            |
|---------------------------------------|-------|-------------------------|----------|---------------|-------------|---------------|---------|--------------|-------------|----------------|-------------|-----------|-------------|-------------|-----------|----------------|----------------|--------------|---------------|
| Service Reque                         | ester | Rel K                   | Offer No | Rel St Date   | Rel End D   | ate Bid De    | al Bidl | Per St Date/ | Time Bid Pe | r End Date/Tim | e Prearr De | al Recei  | ot Location | Delivery L  | ocation I | Max Offer Qty- | K Max Trf Rate | Offe: status | Actions       |
| AnyGasCo                              | 1     | 25029                   | 21       | 09/01/2014    | 09/30/2014  | 02 - No       |         |              |             |                | 1 - Yes     | Ehrent    | erg (Rec)   | Ogilby (Del | )         | -00            | \$3.99840      | submitted    | Bids 🔻 Edit 🖌 |
| Bid Number                            | Bi    | idder Nar               | ne       | Bidder Rel Te | erm Start E | lidder Rel Te | rm End  | Bid Qty-K    | Bid Min Qty | K Awd Qty-K    | Prearr Bid  | Rate Bid  | Bid Status  | C.edit      | Actio     | ons            |                |              |               |
| 19                                    | My Ma | rketing Co              | ompany   | 09/01/2014    | 0           | 9/30/2014     |         | 500          | 500         |                | 1 - Yes     | \$2.00000 | Pending     | Approved    | Approv    | e Bid          | )              |              |               |
|                                       |       |                         |          |               |             |               |         |              | Total Awar  | d: 0           |             |           |             |             |           |                |                |              |               |

- Select BIDS from the Action Box
- Select APPROVE BID from the Bid line Action Box
  - The Prearranged Bid Approval Screen will become active this screen is divided by Tabs
  - Insert the appropriate information in each Tab
    - Select APPROVE

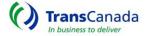

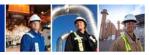

#### WITHDRAW BIDS

| Capacity Release | ~ |
|------------------|---|
| Offers           |   |
| Create Offer     |   |
| View Offers      |   |
| Withdraw Offer   |   |
| Bids             |   |
| Create Bid       |   |
| View Bid         |   |
| Withdraw Bid     |   |

- From the MAIN MENU
  - Select WITHDRAW BID
- From the WITHDRAW BID Screen
  - o Click ACTIONS Icon
    - Select YES to confirm Withdraw Bid

| WITHDR     | AW BID |            |                              |            |                      |          |          |                    |        |
|------------|--------|------------|------------------------------|------------|----------------------|----------|----------|--------------------|--------|
|            |        |            |                              |            |                      |          | Total Re | ecords: 1 Previous | 1 Next |
| Offer No 🔺 | Bid No | Post Date  | Post Time                    | Bidder     | Bidder Name          | Rate Sch | Rel K    | W/D Type Desc      | Action |
| 26         | 24     | 09/08/2014 | 15:04                        | 870928842  | My Marketing company | FTS-1    | 125091   | Withdrawal o a bid | ×      |
|            |        | -          | Withdraw<br>Continue withdra | awing bid? | Yes No               | ×<br>]   |          |                    |        |

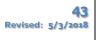

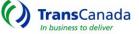

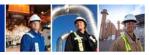

### VIEW AWARDS

| Awards       |
|--------------|
| Create Award |
| View Awards  |

- From the MAIN MENU
  - o Click VIEW AWARDS
  - The AWARDED OFFERS Screen becomes visible and will populate with Offers and status.

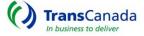

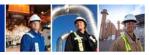

### **RECALL CAPACITY**

| Recall Capacity<br>Reput Capacity<br>Approve Reput | Recall / Reputs       |
|----------------------------------------------------|-----------------------|
| Approve Reput                                      | Recall Capacity       |
|                                                    | Reput Capacity        |
|                                                    | Approve Reput         |
| view Recalls / Reputs                              | View Recalls / Reputs |

- From the MAIN MENU
  - o Select RECALL CAPACITY
- The RECALL CAPACITY Selection Screen will become viewable
  - o Select the contract for Recall

| RECALL CAPACI               | ΠΥ            |            |            |
|-----------------------------|---------------|------------|------------|
| Business Entity<br>AnyGasCo |               |            |            |
| Contract Number             | Rate Schedule | Contrac    | t Dates    |
| 125048                      | FTS-1         | 08/01/2014 | 07/31/2016 |

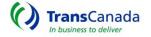

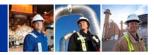

| Back to Recall Capacity RECALL REQUEST |                        |          |             |                |                 |        |            |             |              |                 |              |           |
|----------------------------------------|------------------------|----------|-------------|----------------|-----------------|--------|------------|-------------|--------------|-----------------|--------------|-----------|
| Releasing Contract 125048              |                        |          |             |                |                 |        |            |             |              |                 |              |           |
| Repl SR K                              | Service Requester Name | Offer No | Bus Day Ind | Recall St Date | Recall End Date | Cycle  | Recall MDQ | Rel St Date | Rel End Date | Receipt Loc     | Delivery Loc | Avail MDQ |
| 125049                                 | My Pipeline LLC        | 14       | Yes         |                |                 | Timely | 0          | 08/18/2014  | 10/31/2014   | Ehrenberg (Rec) | Ogilby (Del) | 1000      |

- From the RECALL REQUEST Screen
  - o Enter Recall Start/End Date, Cycle and Recall MDQ
    - Click SUBMIT
- Once submitted, the RECALL REQUEST Screen will display the remaining MDQ available after the recall, by date.

| Back to Recall | ack to Recall Capacity RECALL REQUEST |          |             |                |                 |          |            |             |              |                 |              |           |
|----------------|---------------------------------------|----------|-------------|----------------|-----------------|----------|------------|-------------|--------------|-----------------|--------------|-----------|
| Releasing Con  | Releasing Contract 125048             |          |             |                |                 |          |            |             |              |                 |              |           |
| Repl SR K      | Service Requester Name                | Offer No | Bus Day Ind | Recall St Date | Recall End Date | Cycle    | Recall MDQ | Rel St Date | Rel End Date | Receipt Loc     | Delivery Loc | Avail MDQ |
| 125049         | My Pipeline LLC                       | 14       | Yes         |                |                 | Timely - | 0          | 08/18/2014  | 08/25/2014   | Ehrenberg (Rec) | Ogilby (Del) | 1000      |
|                |                                       |          |             |                |                 |          |            | 08/26/2014  | 08/28/2014   | Ehrenberg (Rec) | Ogilby (Del) | 500       |
|                |                                       |          |             |                |                 |          |            | 08/29/2014  | 10/31/2014   | Ehrenberg (Rec) | Ogilby (Del) | 1000      |

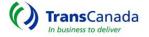

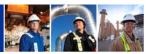

## **REPUT CAPACITY**

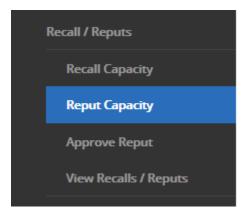

- From the MAIN MENU
  - Select REPUT CAPACITY
- The REPUT CAPACITY Selection Screen becomes available for Contract selection.
  - o Select the Contract to REPUT Capacity

| Back to Reput C | Back to Reput Capacity REPUT REQUEST |          |             |              |                 |              |               |                |           |                |                 |              |
|-----------------|--------------------------------------|----------|-------------|--------------|-----------------|--------------|---------------|----------------|-----------|----------------|-----------------|--------------|
| Releasing Contr | ract 125048                          |          |             |              |                 |              |               |                |           |                |                 |              |
| Repl SR K       | Service Requester Name               | Offer No | Rel St Date | Rel End Date | Receipt Loc     | Delivery Loc | Reput St Date | Reput End Date | Reput MDQ | Recall St Date | Recall End Date | Recalled MDQ |
| 125049          | My Pipeline LLC                      | 14       | 08/26/2014  | 08/28/2014   | Ehrenberg (Rec) | Ogilby (Del) |               | 08/28/2014     | 0         | 08/26/2014     | 08/28/2014      | 500          |

- After Contract selection, the REPUT REQUEST Screen becomes active for data input.
  - ENTER the Reput Start Date and Reput MDQ
    - Click SUBMIT

## FOR REPLACEMENT SHIPPER ONLY

- APPROVE REPUT For capacity that is Reputable at the Option of the Replacement Shipper.
- From the MAIN SCREEN Select APPROVE REPUT.
  - The APPROVE REPUT Detail Screen will display If in agreement, Click APPROVE REPUT and Click YES to confirm.

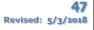

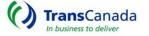

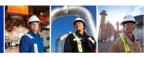

|                |       | vals   | ns Appro         | Т      | tes Rates        | Rou        | Contract   |
|----------------|-------|--------|------------------|--------|------------------|------------|------------|
| Q Recall/Reput | MDQ   | LOC    | elivery Loc Name | LOC    | Receipt Loc Name | End Date   | Start Date |
| 00             | 1,000 | 336408 | jilby (Del)      | 336406 | Ehrenberg (Rec)  | 08/25/2014 | 08/18/2014 |
| ) Recall       | 500   | 336408 | jilby (Del)      | 336406 | Ehrenberg (Rec)  | 08/28/2014 | 08/26/2014 |
| 00             | 1,000 | 336408 | jilby (Del)      | 336406 | Ehrenberg (Rec)  | 10/31/2014 | 08/29/2014 |

# • The VIEW CONTRACT Screen - The REPLACEMENT Contract – BEFORE and AFTER REPUT

| Contract   | Rou        | tes Rates        | Т      | erms Appro        | vals   |       |              |
|------------|------------|------------------|--------|-------------------|--------|-------|--------------|
| Start Date | End Date   | Receipt Loc Name | LOC    | Delivery Loc Name | LOC    | MDQ   | Recall/Reput |
| 08/18/2014 | 08/25/2014 | Ehrenberg (Rec)  | 336406 | Ogilby (Del)      | 336408 | 1,000 |              |
| 08/26/2014 | 08/26/2014 | Ehrenberg (Rec)  | 336406 | Ogilby (Del)      | 336408 | 500   | Recall       |
| 08/27/2014 | 08/28/2014 | Ehrenberg (Rec)  | 336406 | Ogilby (Del)      | 336408 | 1,000 | Reput        |
| 08/29/2014 | 10/31/2014 | Ehrenberg (Rec)  | 336406 | Ogilby (Del)      | 336408 | 1,000 |              |

## • The VIEW CONTRACT Screen - The RELEASING Contract - showing RECALL and REPUT

| Released        |              |                         |                       | Available       | Quantity     |            | •          |                    |              |
|-----------------|--------------|-------------------------|-----------------------|-----------------|--------------|------------|------------|--------------------|--------------|
| Contract Number | Offer Number | Release Term Start Date | Release Term End Date | Shipper         | Award Number | Start Date | End Date   | Available Quantity | Recall/Reput |
| 125049          | 14           | 08/18/2014              | 10/31/2014            | My Pipeline LLC | 7            | 08/01/2014 | 08/17/2014 | 1000               |              |
|                 |              |                         |                       |                 |              | 08/18/2014 | 08/25/2014 | 0                  |              |
|                 |              |                         |                       |                 |              | 08/26/2014 | 08/26/2014 | 500                | Recall       |
|                 |              |                         |                       |                 |              | 08/27/2014 | 08/28/2014 | 0                  | Reput        |
|                 |              |                         |                       |                 |              | 08/29/2014 | 10/31/2014 | 0                  |              |
|                 |              |                         |                       |                 |              | 11/01/2014 | 07/31/2016 | 1000               |              |

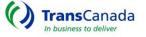

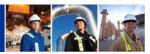

### VIEW RECALLS/REPUTS

| Recall / Reputs       |
|-----------------------|
| Recall Capacity       |
| Reput Capacity        |
| Approve Reput         |
| View Recalls / Reputs |

- From the MAIN MENU
  - Select VIEW RECALLS / REPUTS
- The RECALLED / REPUT CONTRACT LIST will display
  - Select the Contract to view

| RECALLED / R                | EPUT CONTRACT LIST |
|-----------------------------|--------------------|
| Business Entity<br>AnyGasCo |                    |
| Contract Number             | Rate Schedule      |
| 125048                      | FTS-1              |
|                             |                    |

Back to Recalled / Reput Contract List VIEW RECALLS / REPUTS

08/26/2014

| Releasing C           | Contract: 125058                          |                      |                       |                 |              |              |           |              |
|-----------------------|-------------------------------------------|----------------------|-----------------------|-----------------|--------------|--------------|-----------|--------------|
| Repl SR K<br>125059 💌 | ny sa sa sa sa sa sa sa sa sa sa sa sa sa |                      |                       |                 |              |              |           |              |
|                       |                                           |                      |                       |                 |              |              |           |              |
| Repl SR K             | Service Requester Name                    | Recall/Reput St Date | Recall/Reput End Date | Receipt Loc     | Delivery Loc | Recalled MDQ | Reput MDQ | Reput Status |
| 125059                | My Pipeline LLC                           | 08/25/2014           | 08/31/2014            | Ehrenberg (Rec) | Ogilby (Del) | 1200         |           |              |

Ehrenberg (Rec) Ogilby (Del)

08/31/2014

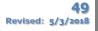

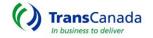

Approved

1200

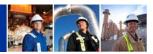

## AGENCY RELATIONSHIPS

Any external user, not just an ESA, has the ability to set up and maintain Agency Relationships for their company.

- Entities may set up agency relationships for the following functions:
  - o Operator:
    - Location specific
  - o Nomination:
    - Contract specific
  - o Invoice:
    - Contract specific
- Either party (the Agent Requestor or the Agent) may request an agency relationship to be set up:
  - o Agent Requestor is the party requesting an Agent to act on their behalf
  - o Agent is the party that acts on the Agent Requestors behalf
- To create an agency relationship, click on "Create Agency" under Agencies

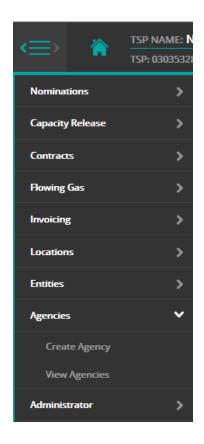

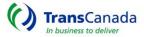

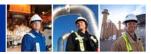

• If "Agent Requestor" is selected, the users entity will automatically populate the Agent Requestor field:

| CREATE AGENCY                                                             |                              | Save Draft | Re-set Cancel Submit |
|---------------------------------------------------------------------------|------------------------------|------------|----------------------|
| Agent Requestor  Agent  Agent  Agent Requestor: BAB Company               | Nomination Function Details: |            |                      |
| Select Agent: ABC Marketing  Start Date: 09/05/2014  End Date: 09/12/2014 | Contract List: All - •       |            |                      |
| Function Type: Nomination ×                                               |                              |            |                      |

• If "Agent" is selected, the users entity will automatically populate the Agent field:

| CREATE AGENCY                                                                                                    |                                                                            | Save Draft F | Re-set Cancel Submit |
|----------------------------------------------------------------------------------------------------|----------------------------------------------------------------------------|--------------|----------------------|
| Agent Requestor Agent<br>Agent Requestor: ABC Marketing<br>Select Agent: BAB Company<br>Start Date: 09/05/2014<br>End Date: 09/12/2014<br>Function Type: Nomination × | Nomination Function Details:<br>☑ All Contracts<br>Contract List: -All - ● |              |                      |

- The user will then choose an Agent to act on their behalf, or an Agent Requestor that they will act for:
  - i. e.g. ABC Marketing
- The Start Date is not restricted to the first of the month and the End Date does not have to be the last day of a month:
  - i. e.g. 9/05/14 to 9/12/14
  - ii. Date cannot be a date in the past

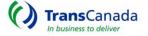

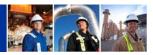

- When Function Type is chosen, Details will pop up for the corresponding function:
  - i. e.g. Nomination
  - ii. The functions can be generalized to all contracts, or locations, or can be broken down to specific contracts, or locations
  - iii. To choose a specific contract, uncheck "All Contracts"
  - iv. Click "All" next to contract list to choose a contract or multiple contracts:

| Nomination Fu  | Inction Details:                        |
|----------------|-----------------------------------------|
| Contract List: | A04111; ITS-1 +                         |
| Operator Fund  | Filter: Filter: Check all X Uncheck all |
| Location List: | A04111; ITS-1                           |
|                |                                         |
|                |                                         |

- Submit" will create the agency relationship:
  - i. Clicking "Submit" will act as the submitters "approval" of the agency relationship
  - ii. The other party will then need to log in and "Approve" the agency relationship
- Once submitted, the agency relationship must be approved by the other party

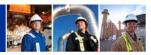

### APPROVE AN AGENCY RELATIONSHIP

- To approve:
  - a. Pull up View Agencies
  - b. The agency relationship will show up as a "Submitted" status

VIEW AGENCIES

| Agent Reques   | ter       | A       | gent               |       | F     | unction Typ   | e                         |                     |               |                                         |
|----------------|-----------|---------|--------------------|-------|-------|---------------|---------------------------|---------------------|---------------|-----------------------------------------|
| Select or star | rt typing |         | Select or start ty | yping |       | Select or sta | art typing                |                     |               |                                         |
|                |           |         | _                  |       |       |               |                           |                     |               |                                         |
|                | Agent Re  | auester | Age                | nt    | Agenc | y Dates       |                           |                     |               |                                         |
| Agreement#     |           |         |                    |       |       |               | Function Types            | Status              | Action        | Audit                                   |
| Agreement#     | Name      | DUNS    | Name               | DUNS  | Start | End           | Function Types            | Status              | Action        | Audit                                   |
| Agreement# _   |           |         |                    |       |       |               | Function Types Nomination | Status<br>Submitted | Action Delete | Audit<br>Will McCallum 09/05/2014 16:03 |

- Select the agreement that needs approval by clicking anywhere on the desired row:
- Click "Accept" and then "Yes" to approve the agency relationship:

| Return to View Agencies VIEW AGENCY DETAI                                                                           |                                                                                                    | Print Edit Accept |
|----------------------------------------------------------------------------------------------------|----------------------------------------------------------------------------------------------------|-------------------|
| RequestorBAB CompanyDuns00111222Agency Information9005/2014Start Date0912/2014StatusSumittedFunction TypeNomination | Agent ABC Marketing   Duns 00088999     Accept Agency *   Agent Requestor Name: BAB Company   Duns 1D: 00011122   Agent Name: ABC Marketing   Duns 1D: 000888999   Status: Submitted   Function Type:   Nomination   All Contracts   Submitted By:   BAB Company   Logon User:   wmccallum2   Do You Want to Accept the above Agency agreement | ſ                 |

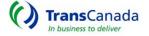

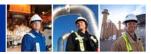

• The Status will then change from "Submitted" to "Accepted"

| Agent Reque   | ter      | A               | Agent          |        | F      | unction Typ    | e              |        |        |       |
|---------------|----------|-----------------|----------------|--------|--------|----------------|----------------|--------|--------|-------|
| Select or sta | t typing |                 | Select or star | typing |        | Select or sta  | art typing     |        |        |       |
|               |          |                 |                |        |        |                |                |        |        |       |
|               |          |                 |                | 71 0   |        |                |                |        |        |       |
|               | Agent Re | quester         |                | gent   | Agency | / Dates        |                |        |        |       |
| Agreement#    |          | quester<br>DUNS |                |        | Agency | / Dates<br>End | Function Types | Status | Action | Audit |

• If, instead of accepting, the acceptor wishes to make changes to the agency relationship, click "Edit"

| Return to View A | gencies VIEW AGENCY DETAIL | S            |                 |          |        | Print | Edit | Accept |
|------------------|----------------------------|--------------|-----------------|----------|--------|-------|------|--------|
|                  |                            |              |                 |          |        |       |      |        |
| Requestor        | BAB Company                |              | Agent           | ABC Mar  | keting |       |      |        |
| Duns             | 000111222                  |              | Duns            | 00088899 | 19     |       |      |        |
| Agency Info      | rmation                    | Nomination F | unction Details |          |        |       |      |        |
| Start Date       | 09/05/2014                 | Nomable      | All Contracts   |          |        |       |      |        |
| End Date         | 09/12/2014                 |              |                 |          |        |       |      |        |
| Status           | Submitted                  |              |                 |          |        |       |      |        |
| Function Ty      | Nomination                 |              |                 |          |        |       |      |        |
|                  |                            |              |                 |          |        |       |      |        |
|                  |                            |              |                 |          |        |       |      |        |

- Make any necessary changes and click "Submit"
- The other party will then need to go back into the system and "Accept" the revisions
- If, instead of accepting, the acceptor wishes to delete the agency relationship and start over, click "Delete"

#### VIEW AGENCIES

| Agent Reques |             |           | gent<br>Select or start ty | /ping     |            | unction Typ<br>Select or sta |                |           |          |                               |
|--------------|-------------|-----------|----------------------------|-----------|------------|------------------------------|----------------|-----------|----------|-------------------------------|
|              | Agent Re    | quester   | Age                        | nt        | Agenc      | y Dates                      |                |           |          |                               |
| greement#    | Name        | DUNS      | Name                       | DUNS      | Start      | End                          | Function Types | Status    | Action   | Audit                         |
|              | BAB Company | 000111222 | ABC Marketing              | 000888999 | 09/05/2014 | 09/12/2014                   | Nomination     | Submitted | Delete 👹 | Will McCallum 09/05/2014 16:0 |

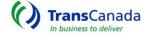

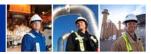

## TERMINATE AN AGENCY RELATIONSHIP

- Terminating an agency relationship:
  - Select the agreement that needs to be terminated by clicking anywhere on the desired row

| VIEW AGEN    | CIES        |           |                            |           |            |                              |                |          |           |                                  |
|--------------|-------------|-----------|----------------------------|-----------|------------|------------------------------|----------------|----------|-----------|----------------------------------|
| Agent Reques |             |           | gent<br>Select or start ty | yping     |            | unction Typ<br>Select or sta |                |          |           |                                  |
| Agreement#   | Agent Re    | quester   | Age                        | nt        | Agency     | / Dates                      | Function Types | Status   | Action    | Audit                            |
| Agreementar  | Name        | DUNS      | Name                       | DUNS      | Start      | End                          | runcion rypes  | Status   | Action    | Audit                            |
| 2            | BAB Company | 000111222 | ABC Marketing              | 000888999 | 09/05/2014 | 09/12/2014                   | Nomination     | Accepted |           | James Camarillo 09/15/2014 08:39 |
|              |             |           |                            |           |            |                              |                |          | Total Rec | ords: 1 Previous 1 Next          |

• Click "Terminate"

| Return to View A | Jencies VIEW AGENCY DETAIL | S          |                     |                          |              |   | Print Terminate |
|------------------|----------------------------|------------|---------------------|--------------------------|--------------|---|-----------------|
|                  |                            |            |                     |                          |              |   |                 |
| Requestor        | ABC Marketing              |            | Agent               | BAB Company              |              |   |                 |
| Duns             | 000888999                  |            | Duns                | 000111222                |              |   |                 |
| Agency Info      | rmation                    | Nomination | Function Details    |                          |              |   |                 |
| Start Date       | 09/15/2014                 | Nomable    | All Contracte       |                          |              | 1 |                 |
| End Date         | 12/31/2099                 |            | Terminate Age       | ency                     | ×            |   |                 |
| Status           | Accepted                   |            | Terminate Agreement | On: 09/15/2014           |              |   |                 |
| Function Typ     | Nomination                 |            |                     | t to modify the agreemer | it end date? |   |                 |
|                  |                            |            |                     | Submit                   |              |   |                 |

• Choose an end date for the "Terminate Agreement On:" field that is either todays date (default) or earlier than the original end date

| Agent Reques  | ter               | A               | gent        |            | F               | unction Typ    | e              |        |        |       |
|---------------|-------------------|-----------------|-------------|------------|-----------------|----------------|----------------|--------|--------|-------|
| Select or sta | rt typing         |                 | BAB Company | ×          |                 | Select or sta  | art typing     |        |        |       |
|               |                   |                 |             |            |                 |                |                |        |        |       |
|               |                   |                 |             |            |                 |                |                |        |        |       |
|               | Agent Red         | quester         | Age         | nt         | Agency          | y Dates        |                |        |        |       |
| greement#     | Agent Ree<br>Name | quester<br>DUNS | Age<br>Name | nt<br>DUNS | Agency<br>Start | y Dates<br>End | Function Types | Status | Action | Audit |

- The termination of the agency relationship will be reflected in the updated End date
- It is not necessary for the other party to go in and accept the termination

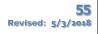

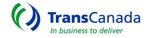